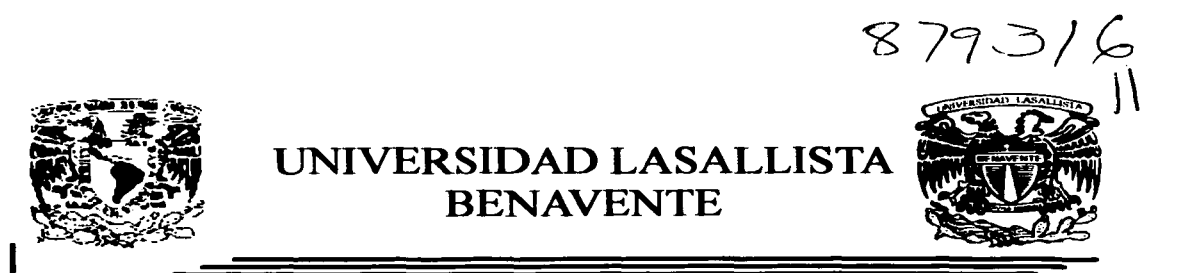

## ESCUELA DE INGENIERÍA EN COMPUTACIÓN

Con estudios incorporados a la

Universidad Nacional Autónoma de México

CLAVE: 8793-16

## ~~IMPLEMENTACION DE UN SERVIDOR APACHE PHP, MySQL CON LINUX"

# TESIS

QUE PARA OBTENER EL TÍTULO DE:

## INGENIERO EN COMPUTACIÓN

PRESENTA:

# SILVANO\PEREZ VILLA

Asesor: ING. MIGUEL ÁNGEL JAMAICA ARREGUÍN

TESIS CON

A

Celaya, Gto.  $\|$  FALLA DE CRIGEN Septiembre de 2003

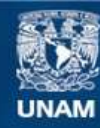

Universidad Nacional Autónoma de México

**UNAM – Dirección General de Bibliotecas Tesis Digitales Restricciones de uso**

# **DERECHOS RESERVADOS © PROHIBIDA SU REPRODUCCIÓN TOTAL O PARCIAL**

Todo el material contenido en esta tesis esta protegido por la Ley Federal del Derecho de Autor (LFDA) de los Estados Unidos Mexicanos (México).

**Biblioteca Central** 

Dirección General de Bibliotecas de la UNAM

El uso de imágenes, fragmentos de videos, y demás material que sea objeto de protección de los derechos de autor, será exclusivamente para fines educativos e informativos y deberá citar la fuente donde la obtuvo mencionando el autor o autores. Cualquier uso distinto como el lucro, reproducción, edición o modificación, será perseguido y sancionado por el respectivo titular de los Derechos de Autor.

### **AGRADECIMIENTOS**

#### A Dios:

Por haberme dado vida para poder lograr mi sueño de ver terminada una carrera profesional, por haberme dado la gran oportunidad de sentir todo su amor en todo momento. por darme la oportunidad de ser parte de su grandeza y abrirme los ojos al mundo real, por dejarme ver su majestad y la necesidad de toda esa gente a la cual me ha dado el don de poder ayudar, gracias por dejarme ser tu hijo y sobre todo gracias por dejarme ser como soy y gracias por tantas cosas que solo tu y yo compartimos, gracias por tu amor, y gracias por esos maravillosos padres que con su apoyo incondicional *y* me han llenado de amor.

#### A mis padres:

Por brindarme ese amor de padres y ese apoyo incondicional en todas las etapas de mi vida, por ser mis amigos antes que padres, por ayudarme a sobre salir aun en esos momentos de mi vida que han sido difíciles, por darme ese aliento para seguir adelante, realmente no puedo expresar tanto agradecimiento con unas cuantas palabras escritas solo puedo decir que siempre estarán en mi corazón en cada paso que de, gracias por ser como son y solo puedo decir GRACIAS POR SER MIS PADRES, los quiero muchísimo y nunca podré olvidarlos y dejar de quererlos.

#### A mis hermanos:

Que a pesar de que siempre nos estamos peleando. ese amor que nos une nunca nadie lo podrá romper, gracias por estar siempre a mi lado y demos1"rarme su apoyo y comprensión cuando lo he necesi1"ado, gracias por ser mis hermanos y amigos, los quiero mucho y recuerden que siempre podrán contar con su hermano mayor para cualquier cosa.

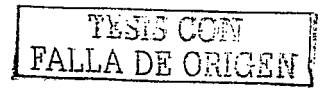

#### A mis tíos:

Gracias por ser mis tíos, gracias por apoyarme incondicionalmente durante toda mi vida, por escucharme cuando lo he necesitado y saber ser mis amigos mas que unos simples tíos, solo puedo decir gracias por ser ustedes mismos y espero poder algún día corresponderles de la misma manera, gracias.

#### A la U.LS.A.B. :

Por haberme dado la oportunidad de haber estudiado con su apoyo, gracias a todos los que fueron mis maestros y directores, gracias por todo lo que me brindaron durante toda mi etapa de estudiante.

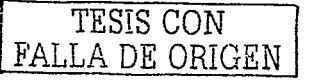

# **XNDXCE**

# Introducción

a communication and proportion of the communication

#### Capitulo I

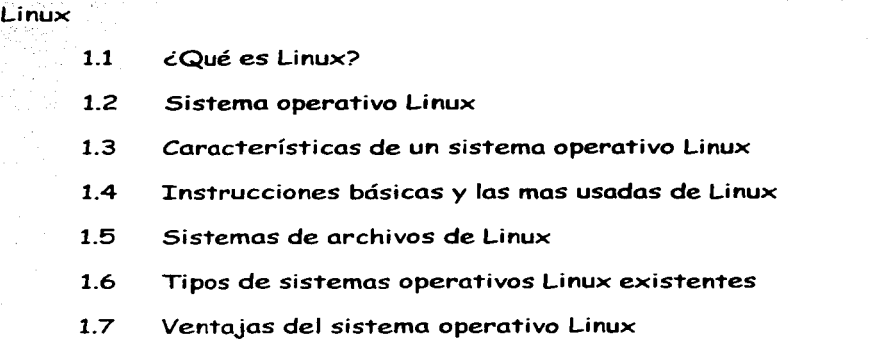

#### 1.8 Desventajas del sistema operativo Linux 31

# .<br>Capitulo II

Apache, PHP y MY SQL

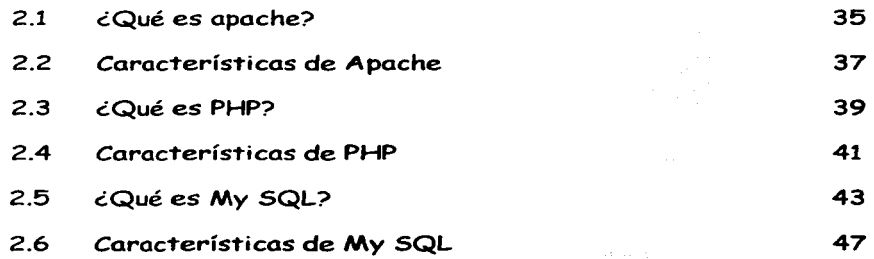

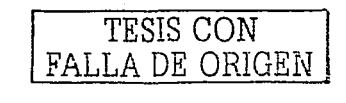

#### Capitulo III

#### INSTALACIÓN Y CONFIGURACIÓN DEL SISTEMA OPERATIVO LINUX

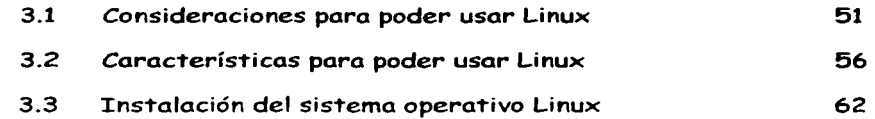

#### Capitulo IV

#### INSTALACIÓN Y CONFIGURACIÓN DE LAS APLICACIONES

E

4.1 ¿cómo ins"talar Apache, PHP y My SQL en Linux? 89

> TESIS CON FALLA DE ORIGEN

Conclusión

**Bibliografía** 

# **INTRODUCCION**

En esta época de cambios constantes la computadora se ha hecho una herramienta esencial en la vida del hombre para obtener información rápida, actual y de diferentes lugares a la vez.

Por lo cual el Internet es una gran ayuda para poder cubrir nuestras necesidades de ob"tener la información.

En la actualidad las empresas necesitan de equipos que funjan como servidores para poder proteger su información y distribuirla, por lo cual el objetivo de este documento es el mostrar que la implementación de un servidor con el sistema operativo Linux con aplicaciones en apache, PHP y My SQL ya que es funcional, tiene suficiente soporte técnico y sobre todo es gratuito y nos ayuda a cubrir todos nuestros requerimientos.

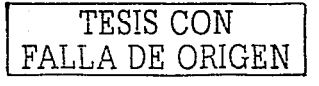

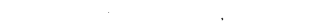

ingen en<br>Geboorte

# **CAPITULO I**

*LINUX* 

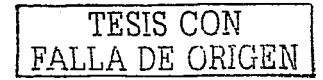

 $\mathbf 1$ 

#### **GQué es Linux?**   $11$

Primero que nada debemos entender que Linux es un sistema operativo que maneja distintos atributos o elementos a los que estamos acostumbrados a ver con Windows. por lo cual es necesario saber qué es un sistema operativo, el cual definiremos a continuación.

Sabemos que el propósito principal de un sistema operativo es dar el soporte que necesitan los programas que hacen un trabajo de interés para el usuario.

Linux especialmente es un sistema operativo que contiene muchas "mini-aplicaciones" para ayudarnos a realizar con mayor eficiencia nuestro trabajo.

Los sistemas operativos (o SO como es su abreviación) pueden ser simples y mínimos. como  $DOS$ , o grandes y complejos, como  $OS/2$  o VMS, como mas adelante se definiran.

Unix trata de estar siempre en un nivel intermedio, a la vez proporciona más recursos y hace más que los primitivos SO y no trata de hacer todo.

Unix se diseñó en un principio como una forma simple de un sistema operativo que se denominó Multics.

La idea original del diseño de Unix fue el distribuir su funcionalidad en pequeñas partes llamadas programas, de tal manera que el usuario puede obtener nuevas funciones y características de una manera un poco más sencilla por medio de las diferentes combinaciones de pequeños programas.<br>TESIS CON

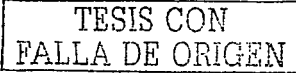

A la parte clave o esencial de un sistema operativo se denomina "núcleo". En muchos sistemas operativos. como Unix, OS/2, o VMS, el núcleo proporciona las funciones necesarias para los programas que están corriendo, y los planifica para su ejecución. Ahora debemos entender cómo empezó Linux, así que nos adentraremos un poco a su

his"toria para al final saber: ¿Qué es Linux?

#### La historia de Unix <sup>1</sup>

En 1965, los Bell Telephone Laboratories (Bell Labs, una división de AT&T) estaba trabajando con General Electric y el Proyecto MAC del MIT para escribir un sistema operativo Ilamado Multics.

Bell Labs decidió que el proyecto no estaba yendo a ninguna parte y disolvió el grupo. Esto, sin embargo, dejó a la Bell sin un buen sistema operativo.

Ken Thompson y Dennis Ritchie decidieron crear un sistema operativo que supliera las necesidades de la Bell Labs. Cuando Thompson llegó a necesitar un entorno de desarrollo (1970) que corriera en una PDP-7, aprovechó para poner en práctica sus ideas. Brian Kernighan le dio el nombre de Unix como un juego de palabras contra Multics.

Un tiempo después, Dennis Ritchie inventó el lenguaje de programación "C". En 1973, se reescribió el sistema operativo Unix en C, en lugar del ensamblador original. En 1977, se movió Unix a una nueva máquina distinta de las PDP en las que había corrido previamente, mediante un proceso que se denomina migración.

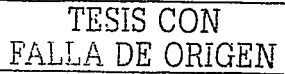

 $<sup>1</sup>$  Biblioteca de Consulta Microsoft<sup>®</sup> Encarta<sup>®</sup> 2003. © 1993-2002 Microsoft Corporation.</sup>

El hecho de que Unix estaba escrito en C facilitó la migración, pues gran parte del código ya escrito necesitó sólo una simple recompilación, y no una reescritura.

Al final de los '70, AT&T tenía prohibido competir en la industria de la computación, por lo que o'torgó licencias económicas de Unix a varios colegios y universidades. Unix se difundió lentamente fuera de las instituciones académicas, pero pronto también se hizo popular en el ámbito comercial.

El Unix de la ac'tualidad es dis'tin'to del Unix de 1970. Exis'ten dos corrien'tes principales: System V, de los Unix System Laboratories (USL), que es una subsidiaria de Novell, y BSD, Berkeley Software Distribution. La versión USL está ahora por su cuar'ta versión, o SVR43, mien'tras que la úl'tima BSD es la 4.4. Sin embargo, exis'ten muchas diferen'tes versiones de Unix en'tre es'tas dos. La mayoría de las versiones de Unix son desarrolladas por compañías de sof'tware y derivan de uno de los dos agrupamientos. Las versiones que se utilizan actualmente incorporan características de ambas variaciones.

#### La historia de Linux <sup>2</sup>

El autor primario de Linux es Linus Torvalds. A partir de la versión original, ha sido mejorado por incon'tables personas de 'todo el mundo. Se 'tra'ta de un clon del sis'tema opera"tivo Unix. escri'to desde cero. Ni USL. ni la Universidad de California. Berkeley. tuvieron participación en la escritura de Linux. Una de las cosas más interesantes de Linux es que el desarrollo ocurre simultáneamente alrededor del mundo.

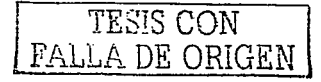

 $2$  Biblioteca de Consulta Microsoft<sup>®</sup> Encarta<sup>®</sup> 2003. © 1993-2002 Microsoft Corporation.

Linux comenzó como un proyecto para explorar el chip 386. Uno de los primeros proyectos de Linus fue un programa que pueda al"ternar en'tre la impresión de **AAAA** y BBBB. Es'to luego evolucionó hacia Linux.

Linux ha sido registrado bajo los términos de la Licencia Pública General GNU (GNU General Public License) o GPL. Esta licencia, escrita por la Free Software Foundation (FSF) está diseñada para evitar que alguna persona restrinja la distribución de software.

En Linux puede correr la mayoría del software popular en Unix, incluyendo el Sistema de Ventanas X, el cual se desarrolló en el Instituto Tecnológico Massachussets, para permitir a los sistemas Unix la creación de ventanas gráficas, y la cómoda interacción con las mismas. En la actualidad, el sistema  $X$  se usa en todas las versiones disponibles de Unix.

Además de las dos variaciones de Unix, System V y BSD, existe un conjunto de documentos de estandarización publicados por la IEEE denominados POSIX.

Linux, antes que nada, satisface los documentos POSIX-1 y POSIX-2. Su apariencia se asemeja mucho a la de BSD en ciertas partes, mientras que es parecido a System V en otras. Es la combinación de los tres estándares.

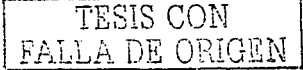

Algunas de las utilidades incluidas con las distribuciones de Linux proceden de la Free Software Foundation y son parte del proyecto GNU. El proyecto GNU es un esfuerzo para escribir un avanzado sistema operativo portable con el estilo de Unix. "Portable" significa que pueda correr en una variedad de máquinas distintas, no sólo en PCs Intel, Macintoshes, o lo que sea. El sistema operativo del Proyecto GNU se llama Hurd. La principal diferencia entre el Linux y el GNU Hurd no se encuentra en la interfaz del

*=·* 

usuario, sino en la del programador, el Hurd es un sistema operativo moderno, mien'tras que Linux es más parecido al diseño original de Unix.

Claro, ahora que sabemos un poco de la his'toria del Unix y el Linux 'también, an'tes de crearnos una definición de la pregunta hecha desde el principio de cqué es Linux?, debemos hacernos otra pregunta: ¿Por qué trabajar en Linux?, a lo cual podemos responder con otra pregunta: ¿Por qué no; si Linux es generalmente más barato que los otros sistemas operativos (o al menos no el más caro) y con frecuencia es menos problemático que algunos sistemas comerciales? Puede que éste no sea el mejor sistema para sus aplicaciones en particular, pero para alguien que está interesado en utilizar las aplicaciones Unix disponibles para Linux, se trata de un sistema de alta interpretación.

Ahora podemos enfocarnos más de lleno al concepto de qué es Linux, ya que sabemos un poco de su his"toria y varios ospec'tos de impor'tancia yo an'tes mencionados.

Linux es un sistema operativo diseñado por cientos de programadores de todo el planeta, aunque el principal responsable del proyecto es Linus Tovalds.

Su objetivo inicial es propulsar el software de libre distribución junto con su código fuente para que pueda ser modificado por cualquier persona, dando así la libertad de expandir la creatividad del usuario o programador interesado en él.

El hecho de que el sistema operativo incluya su propio código fuente expande enormemente las posibilidades de este sistema. Este método también es aplicado en numerosas ocasiones a los programas que corren en el sistema, lo que hace que podamos encontrar muchísimos programas útiles totalmente gratuitos y con su código fuente. Y lo más importante para todos nosotros como investigadores y amantes de la computación es que Linux es un sistema operativo totalmente gratuito.

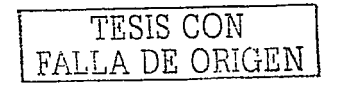

#### $12$ Sistema operativo Linux

Un sistema operativo es un software básico que controla una computadora.

"El sistema operativo tiene tres grandes funciones: coordina y manipula el hardware de la computadora. como la memoria. las impresoras. las unidades de disco. el teclado o el Mouse; organiza los archivos en diversos dispositivos de almacenamiento. como discos flexibles. discos duros. discos compactos o cintas magnéticas. y gestiona los errores de hardware y la pérdida de datos." 3

Los sistemas operativos controlan diferentes procesos de la computadora. Un proceso importante es la interpretación de los comandos que permiten al usuario comunicarse con la computadora. Algunos intérpretes de instrucciones están basados en texto y exigen que las instrucciones sean tecleados. Otros están basados en gráficos, y permi'ten al usuario comunicarse señalando y haciendo clic en un icono. Por lo general, los intérpretes basados en gráficos son más sencillos de utilizar.

Los sistemas operativos pueden ser de tarea única o mul"titarea. Los sistemas opera'tivos de tarea única, más primitivos, sólo pueden manejar un proceso en *cada*  momento. Por ejemplo, cuando la computadora está imprimiendo un documento, no puede iniciar otro proceso ni responder a nuevas instrucciones hasta que se termine la impresión.

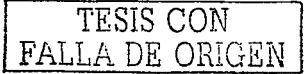

Biblioteca de Consulta Microsoft® Encarta® 2003. © 1993-2002 Microsoft Corporation.

7

Todos los sistemas operativos modernos son multitarea y pueden ejecutar varios procesos simul'táneamen'te. En la mayoría de los ordenadores sólo hay una CPU; un sistema operativo multitarea crea la ilusión de que varios procesos se ejecutan simul'táneamen'te en la CPU. El mecanismo que se emplea más a menudo para lograr esta ilusión es la multitarea por segmentación de tiempos, en la que cada proceso se ejecu'ta individualmen'te duran'te un periodo de 'tiempo de'terminado. Si el proceso no finaliza en el tiempo asignado, se suspende y se ejecuta otro proceso. Este intercambio de procesos se denomina conmutación de contexto. El sistema operativo se encarga de controlar el estado de los procesos suspendidos. También cuenta con un mecanismo llamado planificador que de'termina el siguien'te proceso que debe ejecu'tarse. El planificador ejecu'ta los procesos basándose en su prioridad para minimizar el re'traso percibido por el usuario. Los procesos parecen efec'tuarse simultáneamente por la alta velocidad del cambio de contexto.

Los sistemas operativos pueden emplear memoria virtual para ejecutar procesos que exigen más memoria principal de la realmente disponible. Con esta técnica se emplea espacio en el disco duro para simular la memoria adicional necesaria. Sin embargo, el acceso al disco duro requiere más 'tiempo que el acceso a la memoria principal, por lo que el funcionamien'to de la compu'tadora resul'ta más len'to.

Los sistemas operativos empleados normalmente son UNIX, Mac OS, MS-DOS, OS/2 y Windows-NT. El UNIX y sus clones permiten múltiples tareas y múltiples usuarios. Su sistema de archivos proporciona un método sencillo de organizar archivos y permite la protección de archivos. Sin embargo, las instrucciones del UNIX no son intuitivas. Otros sistemas operativos multiusuario y multitarea son OS/2, desarrollado inicialmente por Microsoft Corporation e International Business Machines Corporation (IBM), y Windows-NT, desarrollado por Microsoft.

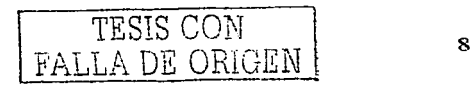

El sistema operativo multitarea de las computadoras Apple se denomina Mac OS. El DOS y su sucesor, el MS-DOS, son sistemas operativos populares entre los usuarios de computadoras personales. Sólo permiten un usuario y una tarea.

El propósito principal de un sistema operativo es dar el soporte que necesitan los programas que hacen un trabajo de interés para el usuario. Linux especialmente es un sistema operativo que contiene muchas "mini-aplicaciones", este es un sistema operativo que maneja distintos atributos o cosas a las que estamos acostumbrados a ver con Windows.

#### $1.3$  Características de un sistema operativo Linux

Las características principales de este sistema operativo son:  $4$ 

Sistema multitarea. En Linux es posible ejecutar varios programas a la vez sin necesidad de "tener que parar la ejecución de cada aplicación.

Sistema multiusuario. Varios usuarios pueden acceder a las aplicaciones y recursos del sistema Linux al mismo tiempo. Y, por supuesto, cada uno de ellos puede ejecutar varios programas a la vez (multitarea).

Shells programables. Un shell conecta las ordenes de un usuario con el Kernel de Linux (el núcleo del sistema), y al ser programables se puede modificar para adap"tarlo a "tus necesidades. Por ejemplo, es muy ú"til para realizar procesos en segundo plano.

http://www.htmlwcb.nct/linux/manual/linux J.html

------·~--··---- ----

Independencia de dispositivos. Linux admite cualquier tipo de dispositivo (módems, impresoras) gracias a que cada una vez instalado uno nuevo, se añade al Kernel el enlace o controlador necesario con el dispositivo, haciendo que el Kernel y el enlace se fusionen. Linux posee una gran adaptabilidad y no se encuentra limitado como otros sistemas operativos.

Comunicaciones. Linux es el sistema más flexible para poder conectarse a cualquier ordenador del mundo. Internet se creó y desarrollo dentro del mundo de Unix, y por lo tanto Linux tiene las mayores capacidades para navegar, ya que Unix y Linux son sistemas prácticamente idénticos. Con linux podrá montar un servidor en su propia casa sin tener que pagar las enormes cantidades de dinero que piden otros sistemas.

Multitarea: varios programas (realmente procesos) ejecutándose al mismo tiempo.

Multiusuario: varios usuarios en la misma máquina al mismo tiempo (y sin licencias para todos).

Multiplataforma: corre en muchas CPUs distintas, no sólo Intel.

Funciona en modo protegido 386.

...-----~------

Tiene pro"tección de la memoria en"tre procesos, de manera que uno de ellos no pueda colgar el sistema.

Carga de ejecu"tables por demanda: Linux sólo lee de disco aquellas par-tes de un programa que están siendo usadas actualmente.

Política de copia en escritura para la compartición de páginas entre ejecu'tables: es'to significa que varios procesos pueden usar la misma zona de memoria para ejecutarse. Cuando alguno intenta escribir en esa memoria, la página (4Kb de

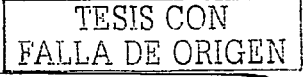

10

memoria) se copia a otro lugar. Esta política de copia en escritura tiene dos beneficios: aumen"ta la velocidad y reduce el uso de memoria.

Memoria virtual usando paginación (sin intercambio de procesos completos) a disco: una partición o un archivo en el sistema de archivos, o ambos, con la posibilidad de añadir más áreas de intercambio sobre la marcha (se sigue denominando intercambio, es en realidad un intercambio de páginas). Un total de 16 zonas de intercambio de 128Mb de tamaño máximo pueden ser usadas en un momento dado con un límite teórico de 2Gb para intercambio.

La memoria se gestiona como un recurso unificado para los programas de usuario y para el caché de disco, de tal forma que toda la memoria libre puede ser usada para caché y éste puede a su vez ser reducido cuando se ejecuten grandes programas.

Librerías compartidas de carga dinámica (DLL's) y librerías estáticas también, por supuesto.

Se realizan volcados de estado (core dumps) para posibilitar los análisis postmor"tem, permi"tiendo el uso de depuradores sobre los programas no sólo en ejecución sino también tras abortar éstos por cualquier motivo.

Casi totalmente compatible con POSIX, System V y BSD a nivel fuente.

Mediante un módulo de emulación de iBCS2, casi completamente compatible con SCO, SVR3 y SVR4 a nivel binario.

Todo el código fuente está disponible, incluyendo el núcleo completo y todos los drivers, las herramientas de desarrollo y todos los programas de usuario; además todo ello se puede distribuir libremente. Hay algunos programas comerciales que están siendo ofrecidos para Linux actualmente sin código fuente, pero todo lo que ha

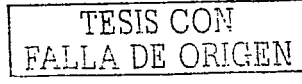

sido gratuito sigue siendo gratuito.

Control de tareas POSTX.

Pseudo-terminales (pty's).

Emulación de 387 en el núcleo, de tal forma que los programas no tengan que hacer su propia emulación matemática. Cualquier máquina que ejecute Linux parecerá dotada de coprocesador matemático. Por supuesto, si la computadora ya tiene una FPU (unidad de coma flotante), será usada en lugar de la emulación, pudiendo incluso compilar el kernel sin la emulación matemática y conseguir un pequeño ahorro de memoria.

Soporte para muchos teclados nacionales o adaptados y es bastante fácil añadir nuevos dinámicamente.

Consolas virtuales múltiples: varias sesiones de login a través de la consola entre las que se puede cambiar con las combinaciones adecuadas de teclas (totalmente independiente del hardware de video). Se crean dinámicamente y puedes tener hasta 64.

Soporte para varios sistemas de archivo comunes, incluyendo minix-1, Xenix y todos los sistemas de archivo típicos de System V, y tiene un avanzado sistema de archivos propio con una capacidad de hasta 4 Tb y nombres de archivos de hasta 255 caracteres de longitud.

Acceso transparente a particiones MS-DOS (o a particiones OS/2 FAT) mediante un sistema de archivos especial: no se necesita ningún comando especial para usar la partición MS-DOS, parece un sistema de archivos normal de Unix (excepto por algunas graciosas restricciones en los nombres de archivo, permisos, y esas cosas). Las particiones comprimidas de MS-DOS 6 no son accesibles en este

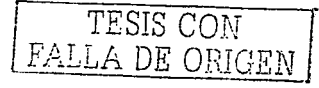

momento, y no se espera que lo sean en el futuro. El soporte para VFAT (WNT, Windows 95) ha sido añadido al núcleo de desarrollo y estará en la próxima versión estable.

Un sistema de archivos especial llamado UMSDOS que permite que Linux sea instalado en un sistema de archivos DOS.

Soporte en sólo lectura de HPFS-2 del OS/2 2.1

Sistema de archivos de CD-ROM que lee todos los formatos estándar de CD-ROM.

- TCP/IP, incluyendo ftp, telnet, NFS, etc.
- Appletalk disponible en el actual núcleo de desarrollo.
- Software cliente y servidor Netware disponible en los núcleos de desarrollo.

#### $1.4$  Instrucciones básicas y las mas usadas de Linux

Aquí podemos observar que existen varios comandos y herramientas que son de uso más común, de los cuales se dará el nombre y se explicará que es lo que hacen en una forma corta pero entendible.

TESIS CON FALLA DE ORIGEN 13

#### Comenzaremos con los *comandos sobre la estructura de directorios*.

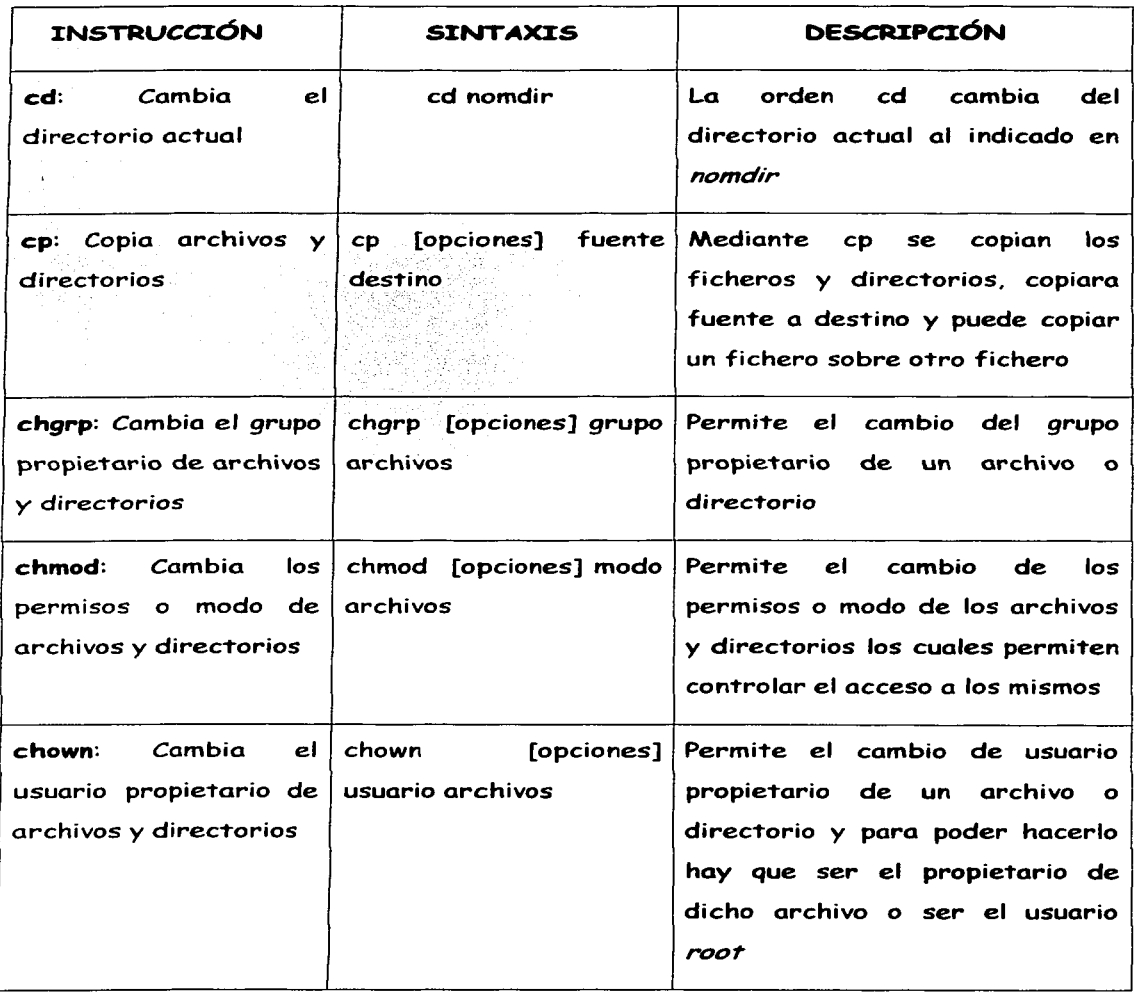

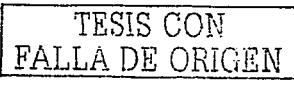

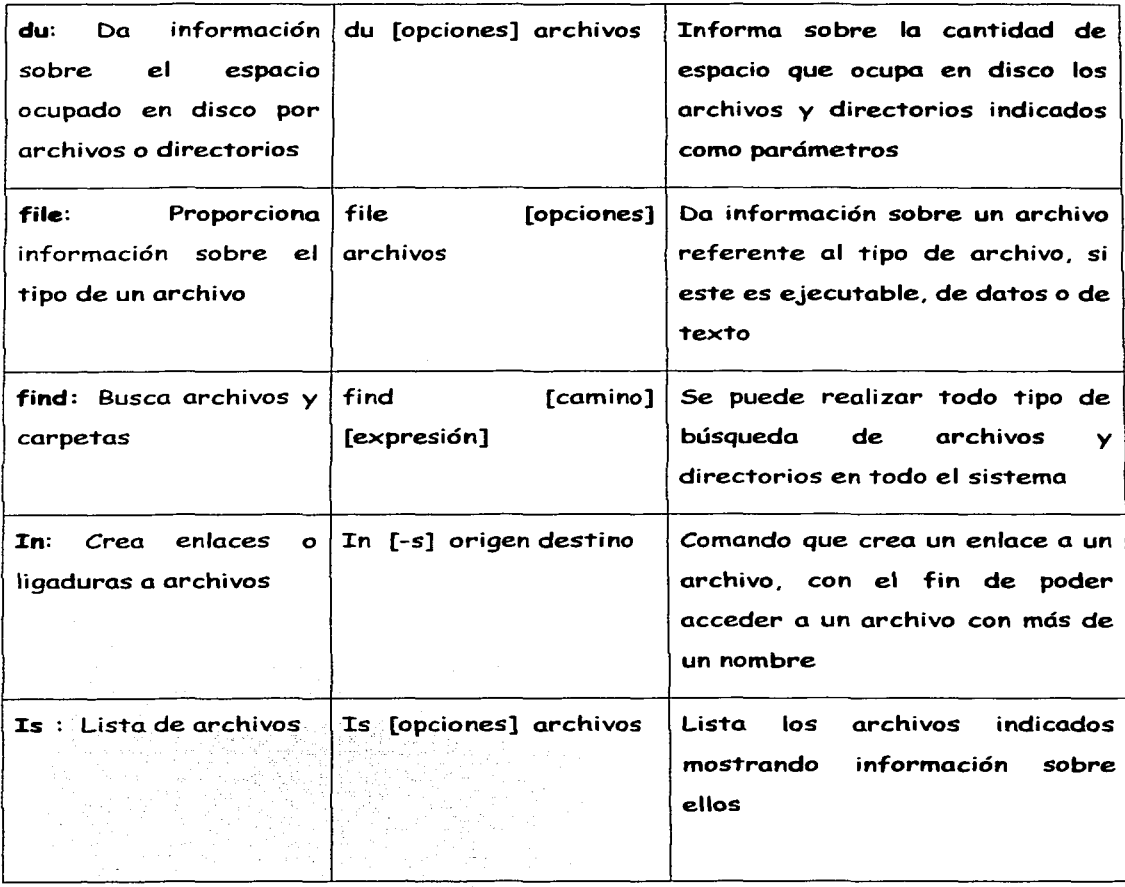

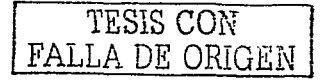

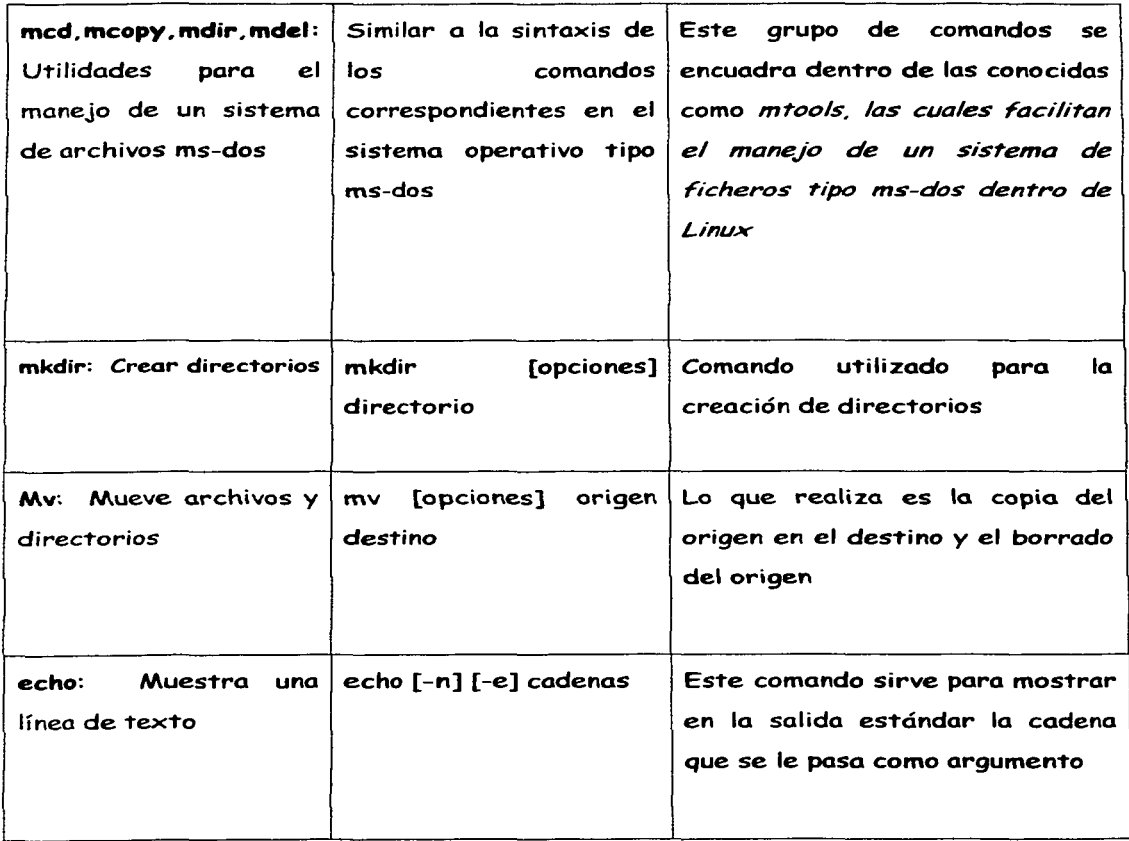

 $\sim$   $^{\circ}$ 

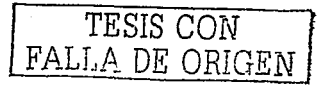

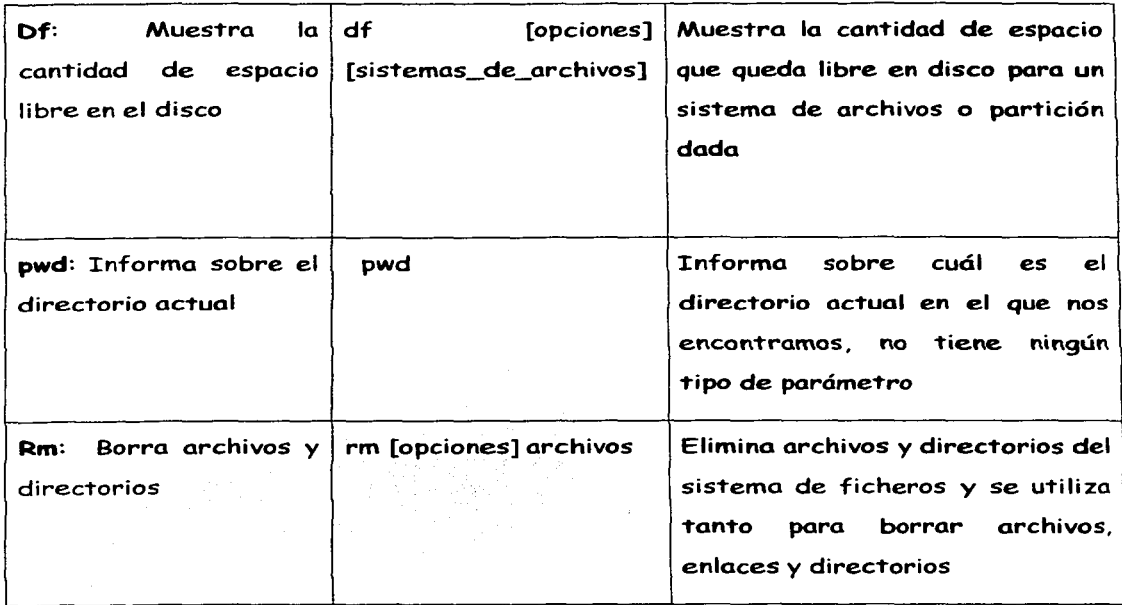

#### Comandos para el tratamiento de archivos

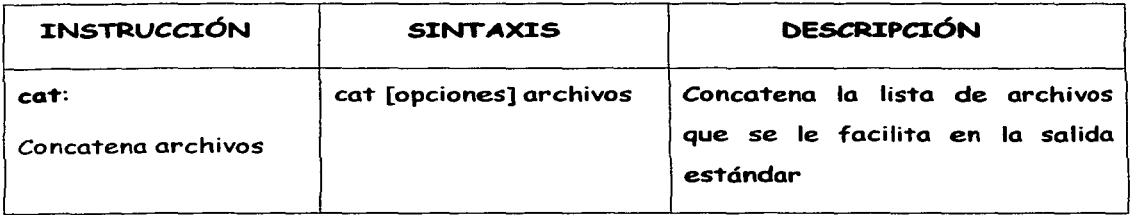

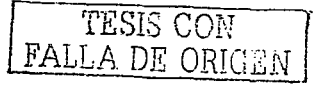

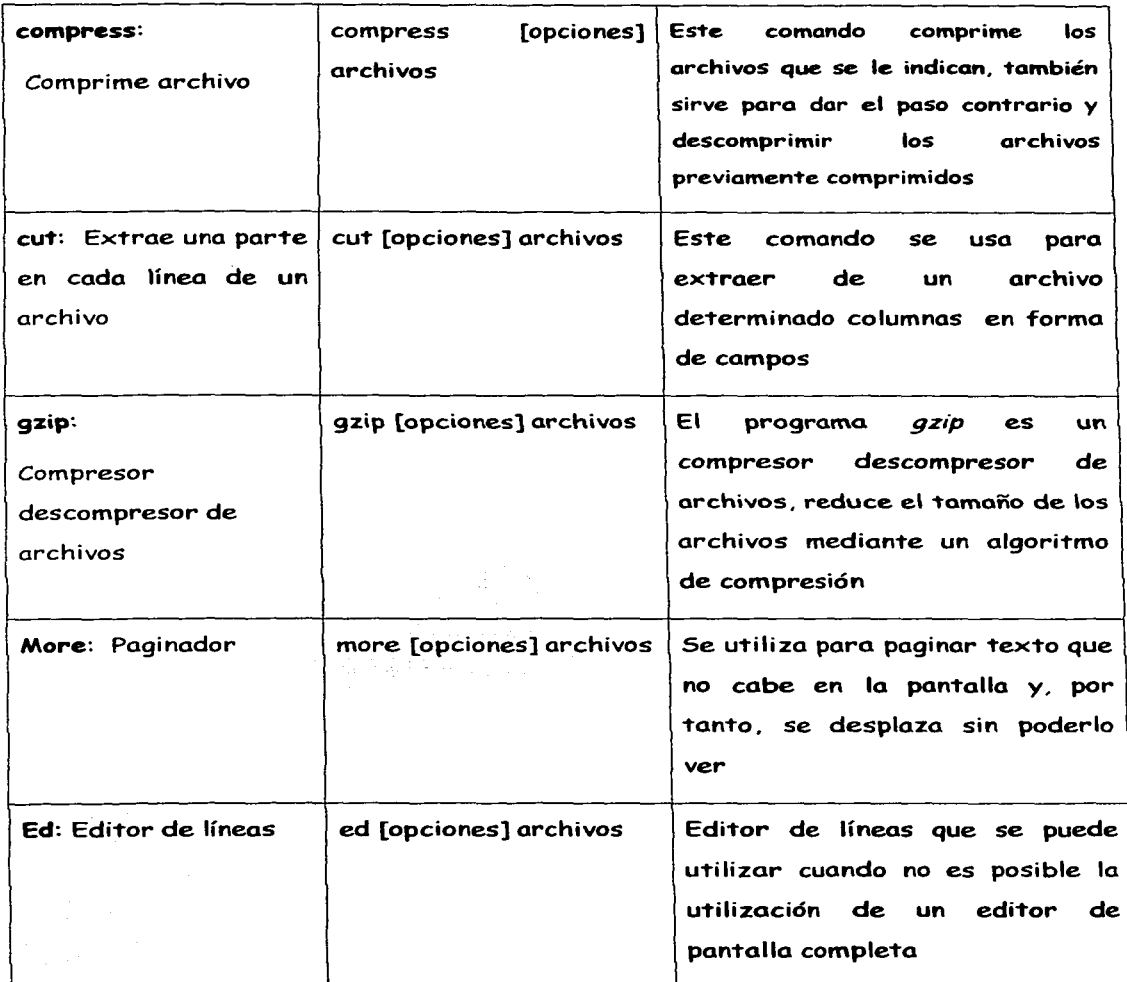

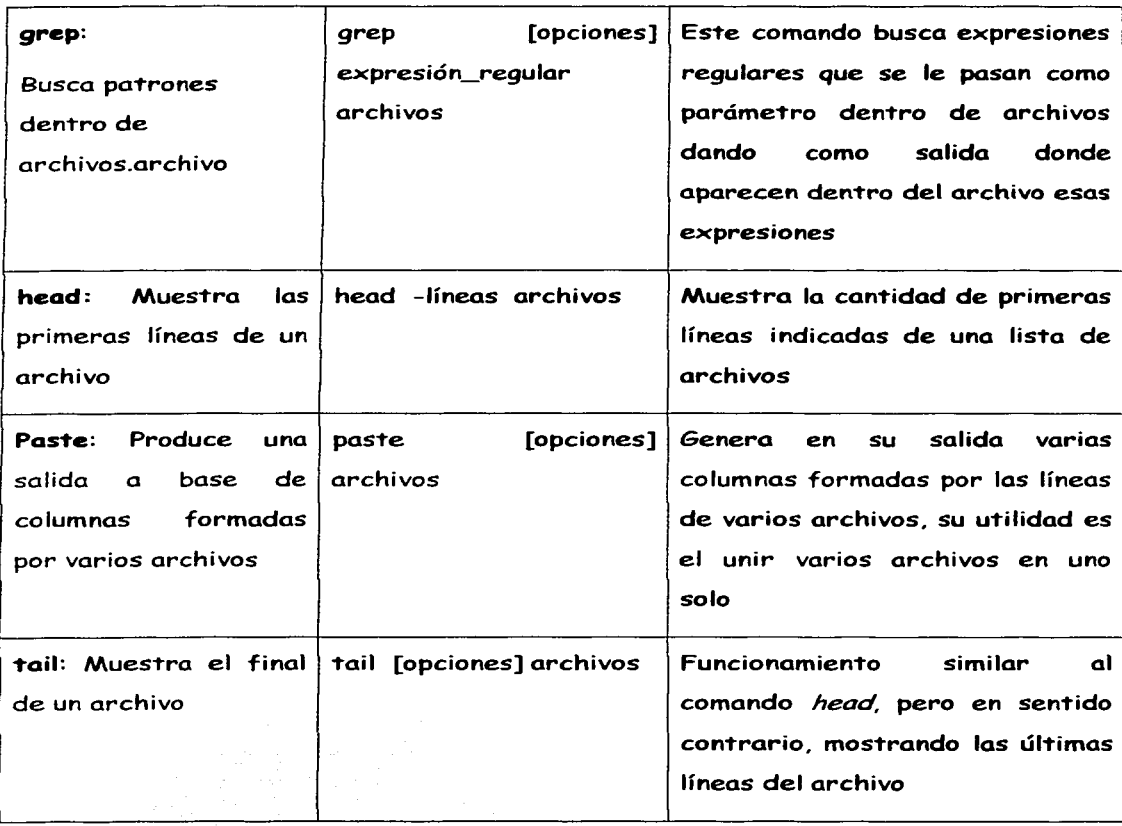

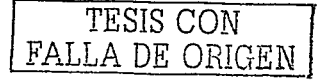

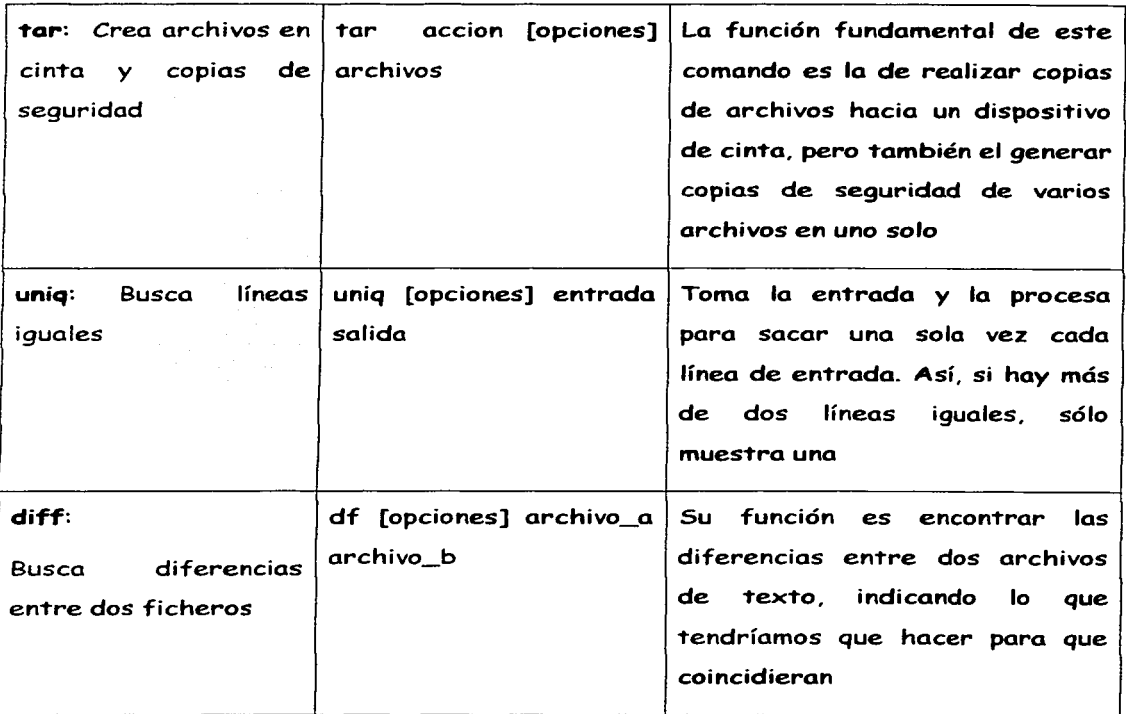

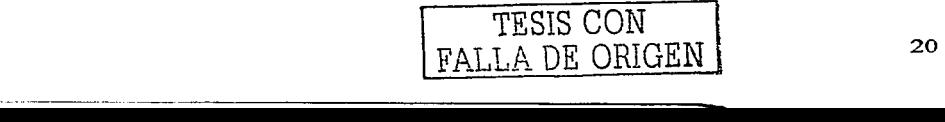

#### Comandos sobre la gestión de procesos

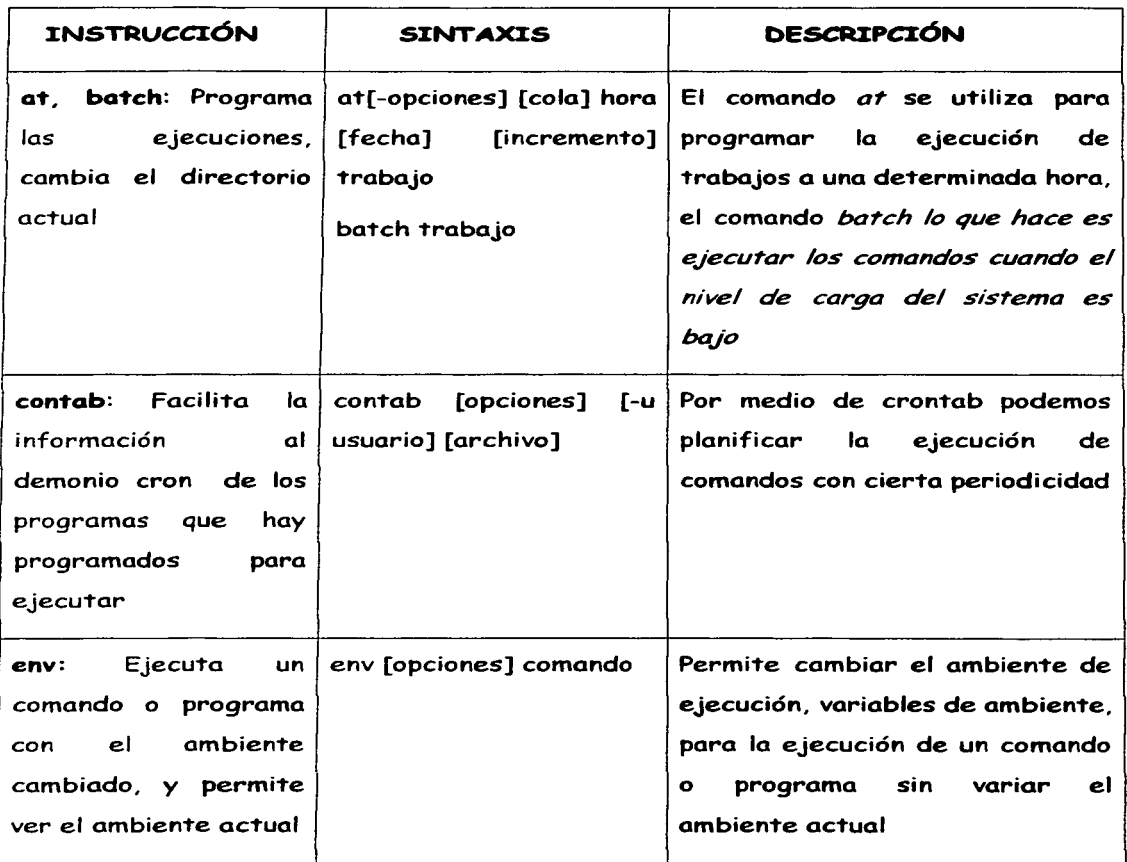

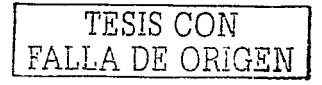

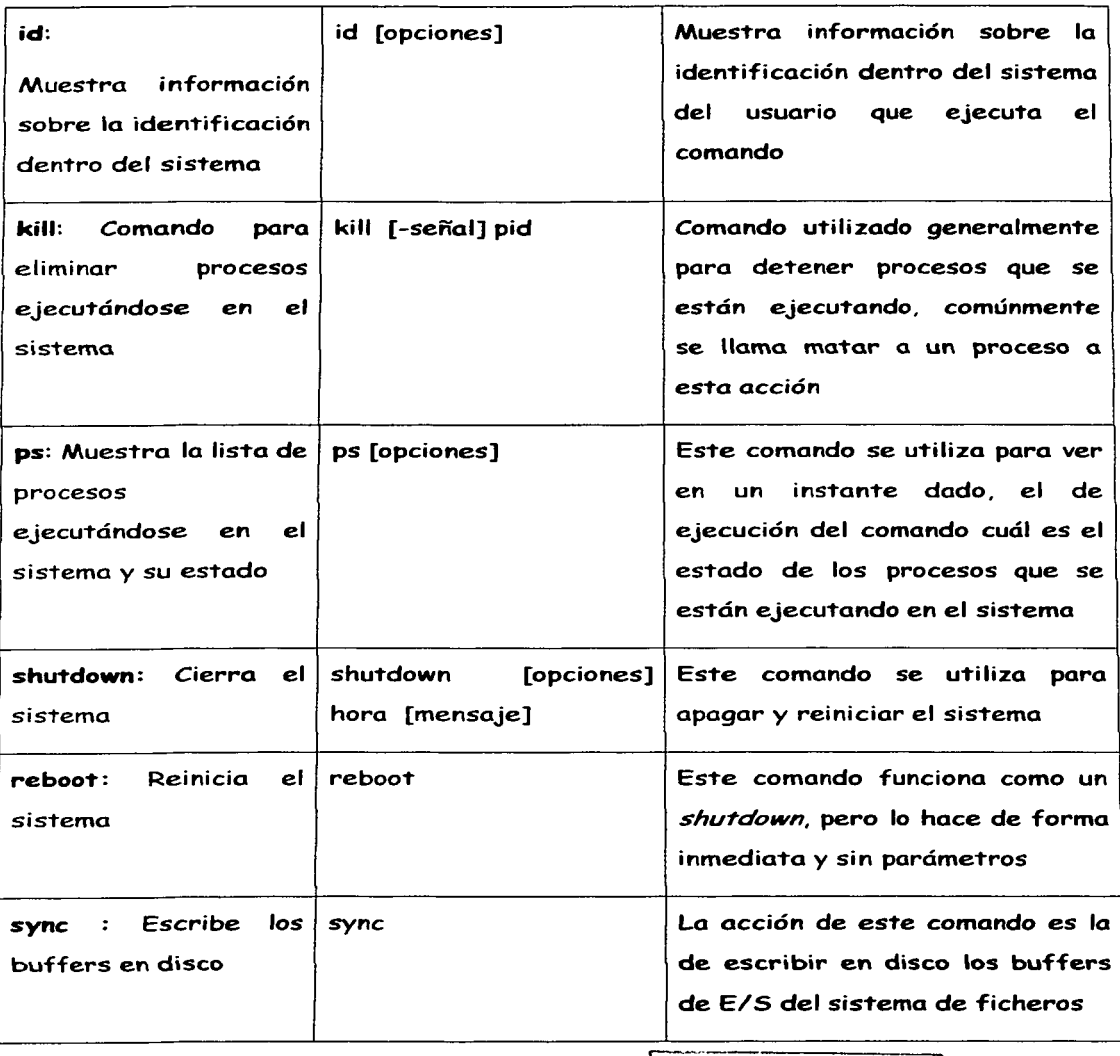

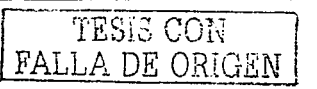

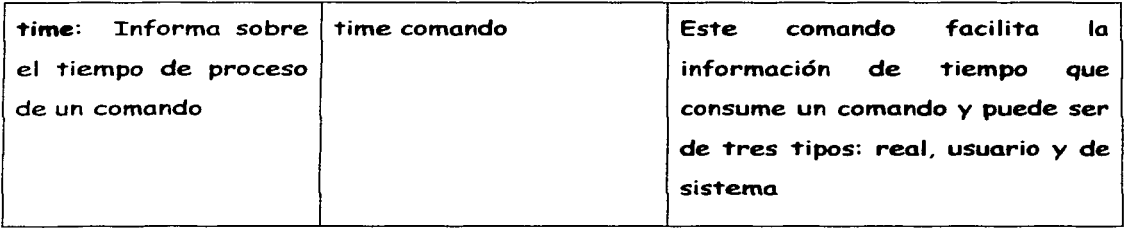

También existen otros comandos que nos pueden ser muy útiles en la implantación de nuestro servidor, las cuales se mencionan a continuación.

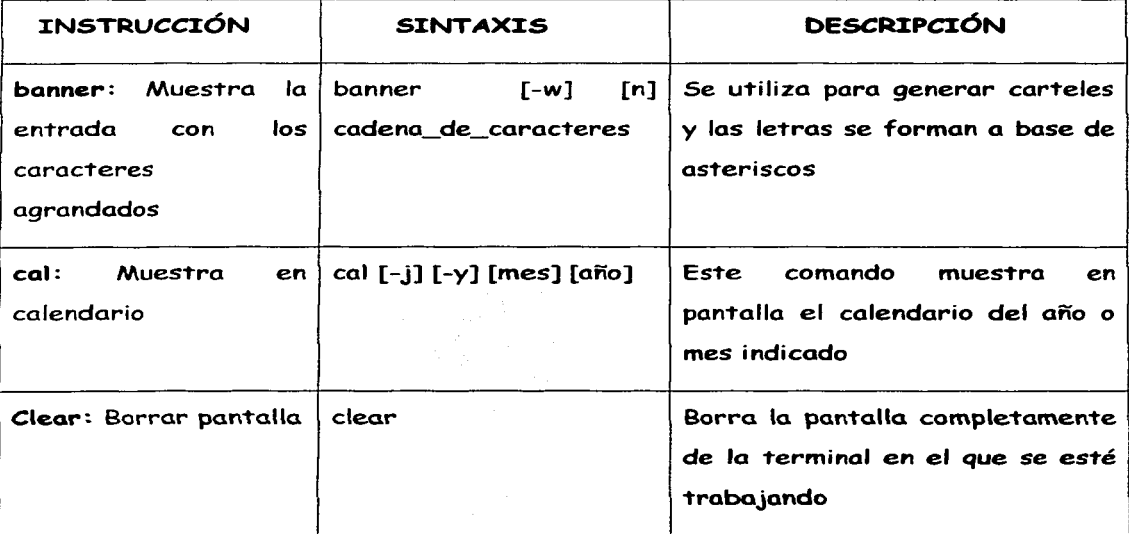

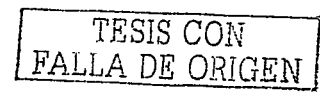

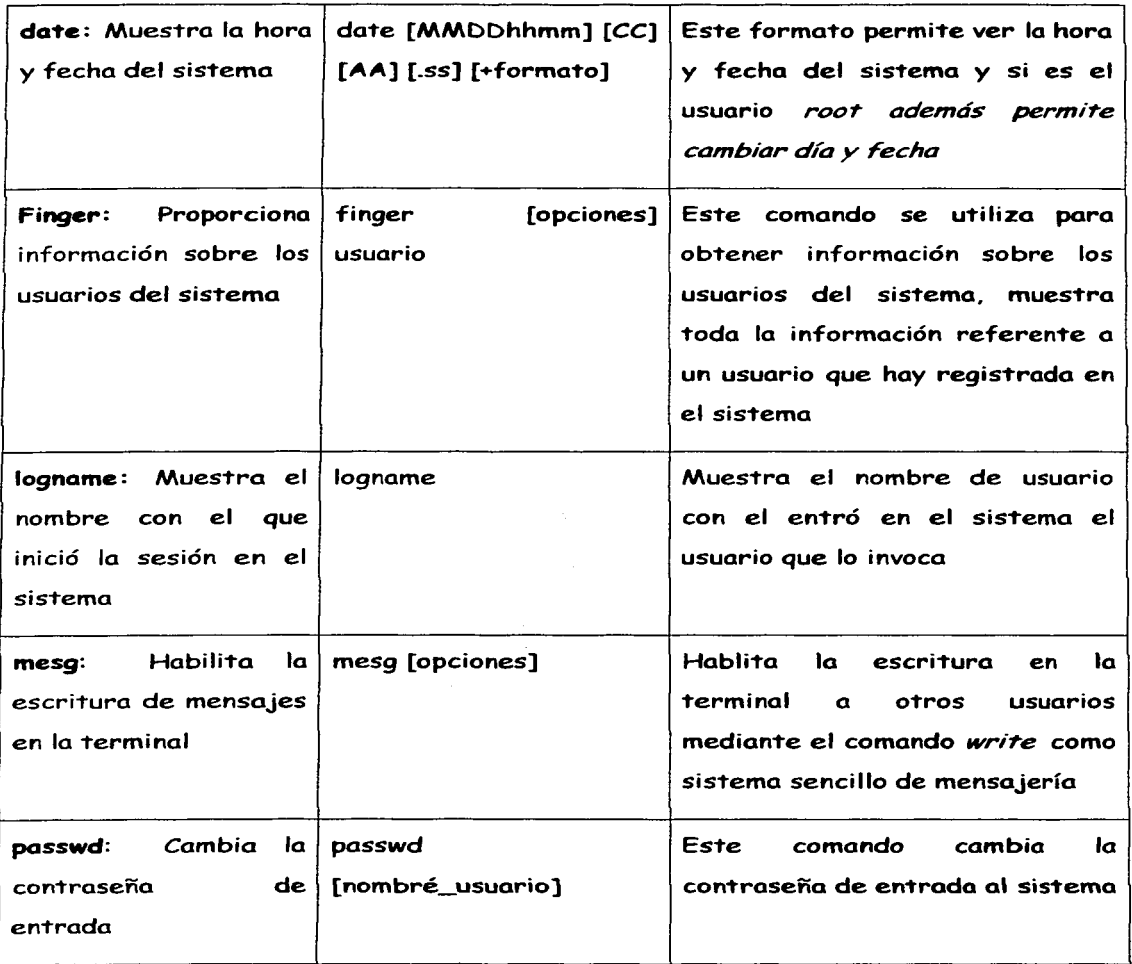

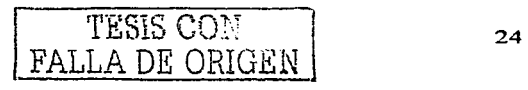

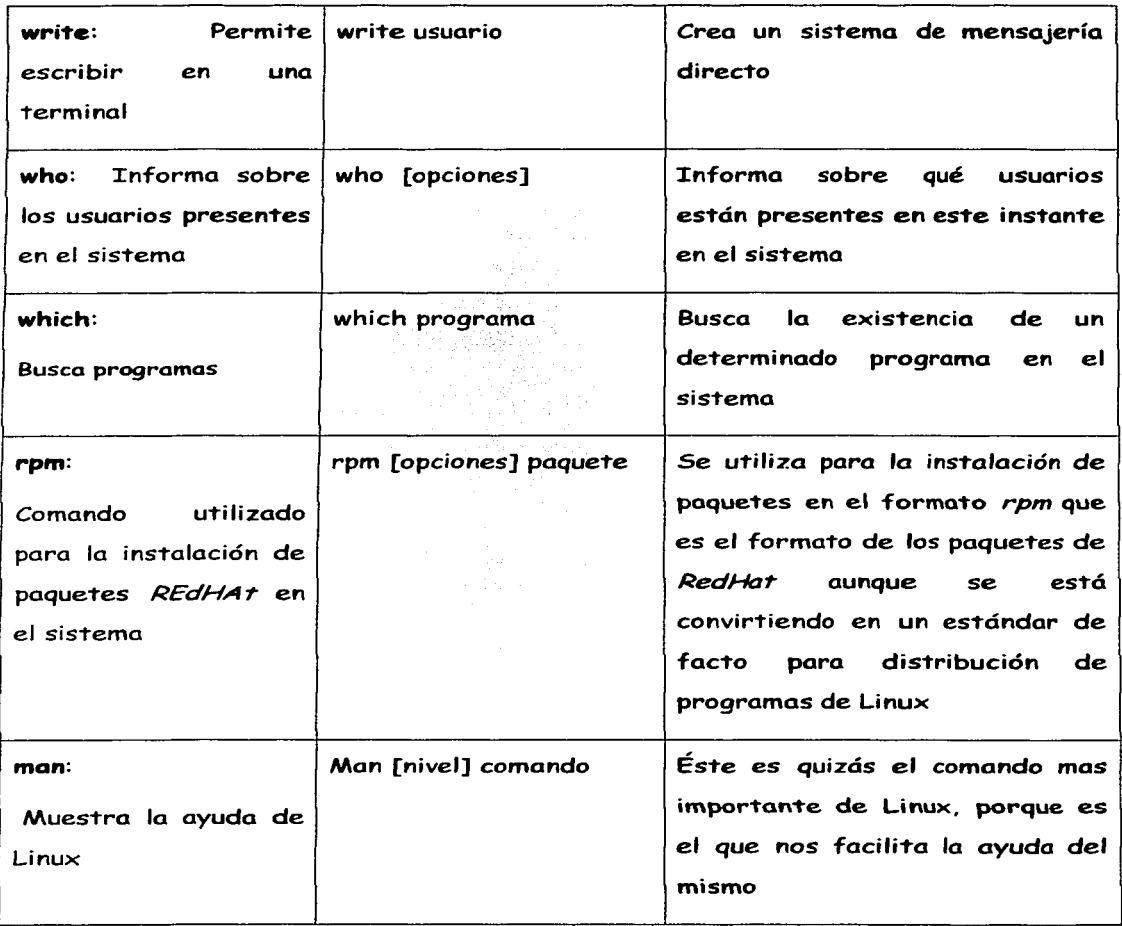

En este contexto podemos encontrar las llamadas herramientas AWK que son las que nos permiten el procesamiento de ficheros de texto, los procesa línea por línea o registro a registro. Lo cual permite que sobre cada línea se pueda procesar cada campo, permitiendo así realizar acciones sobre los distintos campos existentes. las cuales tienen que ser especificadas en un programa y a esto se le conoce como un lenguaje de análisis y procesamiento de patrones.

Su sintaxis es la siguiente:

owk [-Fe] [ -v variable = valor] [ -f programo 1 'programa'] archivos

#### 1.5 Sistemas de archivos de Linux

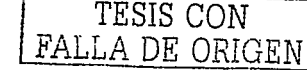

Como hemos observado durante este capitulo, Linux es un sistema operativo orientado o archivos. ya que 1"odo es con1"rolado y realizado median1"e los archivos, los archivos son básicos para Linux, ya que no sólo la información de los programas y sus datos están en los archivos, sino también una impresora, una disquetera o la pantalla son gestionados por archivos y por tanto se les considera como tales.

Al sistema de archivos de Linux se le conoce como  $ext{e}$  cual posee una estructura de alto nivel jerárquico y es muy semejante a la que dan los demás sistemas de archivos. como es el coso del FAT del DOS, FAT32 o NTFS que nos ofrece Windows. Los elementos principales del sistema de archivos son *los archivos y los directorios*, que son como una especie de archivos especiales; los directorios pueden contener

archivos y otros directorios a la vez y a cada entrada del directorio se le conoce como *inodo,* que es una es'truc'tura lógica de Linux para guardar información de los ficheros tales como el nombre, el tamaño, la fecha de creación, propiedades, etc..

Linux cuen'ta con 2 'tipos de archivos, como son: los normales y los especiales.

*/..os archivos normales* son la es'truc'tura básica de almacenamien'to de la información, és'tos no poseen ninguna función especial en el sis'tema, su forma de almacenamien'to puede ser binaria o de texto.

*/..os archivos especiales* son aquellos que 'tienen una función especifica o especial dentro del sistema, ya que Linux los usa para poder controlar los dispositivos del sistema, permitiendo manipular de forma lógica el hardware; por tal motivo, éstos son independien'tes del mismo hardware y se ocul'tan del usuario.

También podemos encontrar los directorios, los cuales son un tipo de archivo especial que contiene información acerca de otros archivos; éstos los podemos ver como carpetas que quardan otras carpetas y archivos, al igual podemos encontrar los enlaces, ligaduras o vínculos que son archivos normales.

No todos los sistemas de archivos son iguales. Generalmente, cada sistema operativo tiene su propio sistema de archivos, y el kernel de Linux soporta muchos de ellos.

Los sistemas de archivos que no son de Linux necesitan de algún argumento para poder ser mon'tados.

Existen varios tipos de sistemas de archivos, por lo cual es importante mencionarlos y a continuación se muestra una lista de ellos.

*"ex1"2 Second Ext"ended File syrrem: es el .sinema de archi110.s má.s común*  actualmente en linux. Antes se usaba el 'ext' que fue reemplazado por este. ext Extended File System: muy parecido al 'ext2' y reemplazado por el mismo.

--

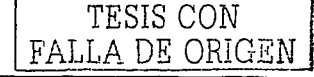

27

mínix Minix File System: Sistema de archivos del SO Minix.

xiafs Xia File SystemMuy parecido al ext2. Casi no se lo utiliza actualmente.

msdos MS-DOS File System: Sistema de archivos de MS-DOS.

nfs Network File System: Sistema de archivos de Red

iso9660 ISO 9660 File System: Sistema de archivos usado comunmente para los CD-ROMs

xenix Xenix File System: Sistema de archivos del SO Xenix

swap Sistema de archivos de intercambio.

hpfs HPFS File System: Nos da acceso de solo lectura a las unidades comprimidos con DoubleSpace.

vfat FAT File System: Accede a particiones de FAT16 y FAT32."  $^5$ 

Por ello podemos ver que linux al igual que otros sistemas operativos se maneja en una forma no muy complicada y un poco amigable para cualquier usuario.

#### 1.6 Tipos de sistemas operativos Linux existentes

El desarrollo inicial Linux aprovecha las características de conmutación de tareas en modo protegido del 386, y se escribió todo en ensamblador.

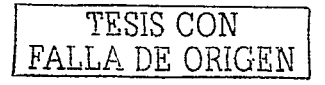

<sup>5</sup> http://www.unad.cdu.co/oinformatica\_comunicaciones/manual\_linux/sistemas.htm

Linus nunca anunció la versión 0.01 de Linux (agosto 1991). esta versión no era ni siquiera ejecutable. solamente incluía los principios del núcleo del sistema, estaba escri"ta en lenguaje ensamblador *y* asumía que uno tenía acceso a un sistema Minix para su compilación.

El 5 de octubre de 1991. Linus anunció la primera versión "Oficial" de Linux - versión 0.02. Con es"ta versión Linus pudo ejecutar Bash (GNU Bourne Again Shell) y *gcc* (El compilador GNU de C) este estado de desarrollo, ni se pensaba en los términos soporte, documentación, distribución.

Después de la versión 0.03, Linus saltó en la numeración hasta la 0.10, más y más programadores a lo largo y ancho de Internet empezaron a trabajar en el proyecto y después de sucesivas revisiones, Linus incremen"tó el número de versión hasta la 0.95 (marzo 1992).

Más de un año después (diciembre 1993) el núcleo del sistema estaba en la versión  $0.99$  y la versión 1.0 no llego sino hasta el 14 de marzo de 1994.

La versión actual del núcleo es la 2.2 y sigue avanzando día a día con la meta de perfeccionar y mejorar el sistema.

La última versión estable es la versión 2.2, que soporta muchos más periféricos, desde procesadores hasta joysticks, sintonizadores de televisión, CD ROMs no ATAPI y reconoce buena cantidad de tarjetas de sonido. Incluye también soporte para tipos de archivos para Macintosh HFS. Unix UFS y en modo de lectura. HPFS de  $OS/2$   $\vee$  NTFS, de NT.

TESIS CON FALLA DE ORIGEN 29
Otras Versiones:

Linux 2.0

Linux 2.2

Linux 2.3

Después de hacer una investigación minuciosa me he dado cuenta por razones de información y facilidad que el sistema operativo de Linux red hat 6.0 es uno de los mas eficientes y funcional por lo cual y por razones de facilidad e información encontrada para trabajar todo lo que a continuación y durante todo el documento se menciona es basado en este sistema operativo antes mencionado.

a dollar a caracteristic constitution of the company of the control of the company of the control of the company

#### 1.7 Ventajas del sistema operativo Linux

Como ya hemos visto, el sistema operativo Linux es muy confiable y seguro para la ejecución de nuestras tareas, por lo cual algunas de las ventajas que éste nos ofrece para migrar hacia Linux son:

- Estabilidad
- Confiabilidad
- Seguridad  $\overline{\phantom{0}}$
- Bajos costos
- Liviano
- Multiplataforma  $\overline{\phantom{a}}$
- Unixs compatible, Posix compilant

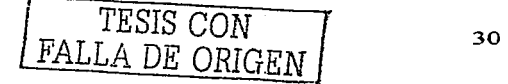

- Red de soporte (underground?)
- Red de soporte comercial

#### *1.8* **Desven'tajas del sis'tema opera'tivo Linux**

Linux ha demostrado ser una plataforma de sistema operativo en pleno proceso de progresión, así que es lógico que tenga varias desventajas, como por ejemplo: si se va a migrar a Linux se debe tomar en cuenta que se va a topar con lo siguiente:

- Bajo soporte comercial  $\overline{a}$
- Moving target
- Dependencia de gurus
- Problemas de hardware
- Aplicaciones difíciles de migrar
- El aprendizaje puede ser muy lento
- Linux "aun" no es una opción para el escritorio
- Falta de soporte técnico

Con respecto a la falta de soporte técnico, se puede mencionar que las casas que distribuyen Linux ofrecen soporte técnico, capacitación o desarrollos particulares para usuarios que los requieran a un costo moderado.

Dichos servicios son una de las fuentes de ingreso de las compañías en la industria del Open Source. Por ejemplo, HP e IBM ofrecen soporte técnico 7x24 para Linux.

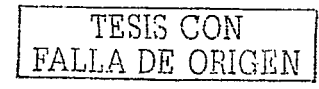

La comunidad de usuarios de Linux, ha recibido premios al mejor soporte técnico.

.. Una simple pregun'ta en un buscador *como* Google. puede arrojar decenas de resultados con la ayuda necesaria. Las respuestas a preguntas sobre la ins'talación del sis"tema. sobre la configuración de los periféricos. ins'talación o eliminación de programas, etcétera, están ampliamente disponibles en Internet"  $^{\rm 6}$ 

- Menor soporte de hardware. No todo el hardware es soportado por las distribuciones de Linux; sin embargo, constantemente se añaden controladores (drivers) para más hardware. Uno de los casos más comunes eran los winmodems, modems que no incluyen el hardware para el procesamiento de las señales, y que dependen del procesador y los drivers adecuados para su funcionamiento. Estos drivers, creados por la compañía que producía el modem, estaban disponibles para Windows únicamente. No obstante, desde los últimos meses del 2001, comenzaron a crearse dichos drivers también para Linux.

- Aplicaciones en Windows no disponibles en Linux. No se pueden correr directamente aplicaciones creadas para Windows o Macintosh; sin embargo, existen emuladores que corren Windows en una ventana de Linux y dentro de Windows puede correrse cualquier aplicación.

Otra opción son programas que corren directamente las aplicaciones para Windows en Linux. Las compañías que han creado estos programas indican que la estabilidad y el poder de Linux hace que las aplicaciones funcionen mejor en Linux que en Windows.

 $\frac{6}{100}$  http://www.24.brinkster.com/cricsan/tesis/cap4.asp TESIS CON

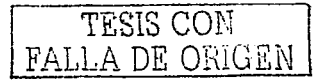

- Diferente sistema de archivos. Esto significa que se debe reparticionar el disco duro. Linux utiliza un tipo de partición diferente al usado por Windows, por lo que si el disco duro estaba formateado para Microsoft Windows, será necesario reformatearlo, lo implica que la información puede perderse si no se respalda previamente.

"Toda la información que esté en una sección que sea formateada se perderá. Si se desea conservar la información o Windows, se puede particionar el disco en varias unidades. Las unidades creadas son llamadas "unidades lógicas" debido a que son como varios discos dentro de uno. Cada unidad puede tener un sistema de archivos y formato diferente y esto hace posible que en una computadora pueda estar una o varias versiones de Microsoft Windows y una o varias versiones de Linux u otros sistemas operativos. Esta configuración la puede hacer Linux durante su instalación, permitiendo que el usuario pueda escoger al arrancar su computadora el sistema operativo con el que trabajará."  $^7$ 

Curva de aprendizaje. Todo sistema operativo tiene una curva de aprendizaje que  $\overline{\phantom{a}}$ es necesario recorrer para lograr el uso eficiente y la administración del mismo. Anteriormente se requería aprender Unix para poder utilizar Linux. Esto implicaba aprender a usar el sistema en modo carácter, hacer configuraciones del sistema a través de editores de archivos de texto (como el vi). Sin embargo, la administración completa ahora se puede hacer desde la interfaz gráfica.

Las nuevas distribuciones de Linux como Mandrake 8.0, Red Hat 7.0. SuSe y las posteriores permiten instalar el sistema y comenzar a usarlo antes de aprender sus bases.

FALLA DE ORIGEN 33

 $\frac{1}{7}$  http://www24.brinkster.com/ericsan/tesis/cap='.asp TESIS CON

## **CAPITULO** II

### *APACHE, PHP Y MY SQL*

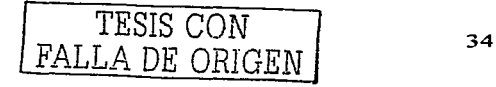

#### 2 .1 **¿Qué es Apache?**

#### "CPor qué el nombre 'apache'?

El nombre 'Apache' ero escogido del respet'o para lo 1'ribu d•I indio americana Naf'Ífl'O de apache (Indé,}, muy conocido *por* sus habilidades superiores •n lo estrategia de guerra y su paciencia inagotable.

Secundariamente, y más popularmente (aunque incorrectamente) aceptó, es un nombre list'o considerado que pegó. El apache es 'UN servidor Lleno de remiendos'. era basado en algún código existente y una serie de 'archivos del parche'. " <sup>8</sup>

Ahora podemos observar un poco de historia de apache para tener una noción más amplia acerca de lo que estamos hablando.

#### La Historia <sup>9</sup>

En enero del 2003 se arregla la seguridad para dos y se emite apache para las plataformas de Windows.

2.0.1 en Mar 2000 el primer 2.0 alfa apache se lanzó a la última sesión del ApacheCon 2000 conferencia. Varios miembros de ASF en la fase pusieron al día el website y copiaron los archivos de la distribución en las situaciones correctas viva de delante del público. Se enviaron los anuncios entonces a varios sitios importantes como Slashdot y Freshmeat. El fondos en la Semana apache problema 190

FALLA DE *ORIGEN* <sup>35</sup>

http://httpd.apachc.org/docs/misc/F AQ. html#namc http://httpd.apache.org/docs/misc/FAQ.html#name<br>http://www.apacheweek.com/fcatures/ap2#bh  $\begin{bmatrix} 1 & 1 & 1 & 1 \\ 1 & 1 & 1 & 1 \end{bmatrix}$ 

2.0.3 en mayo 2000 se descargo el tercer alfa se cubrió en Linux Today, slashdot, y la Semana apache problema 197

2.0.4 en Jun 2000 se descargo el alfa se cubrió en el apache Hoy. slashdo't. y la Semana apache

2.0.6 en Ago 2000 este alfa vio el primer apoyo por filtrarse (usando a brigadas del cubo)

2.0.7 en Oct 2000 el mod dav fue agregado. Durante este ciclo del alfa. el encryp'tion de RSA se sol'tó en el dominio público, mien'tras qui'tando uno de los obs'táculos para incluso SSL en el apache.

2.0.11 en Feb 2001 és'ta fue la primera versión en usar un procedimien'to de la nueva versión dónde el árbol se etiquetaría y dependiendo del resultado de probar se distribuirían después como un alfa, beta, o el descargo estable. Un prototipo temprano de apoyo de SSL por Ben Laurie fue agregado como era un puerto de mod\_proxy a apache 2.0

2.0.14 en Mar 2001 Mejoras al mod\_include y la solida de resumir HTTP las funciones del protocolo específicas

2.0.16 en Abr 2001 se descargo por primera vez la versión be'ta

2.0.28 en Nov 2001 Segunda descarga de la versión be'ta

Nov 2001 Covalent incluyen al apache 2.0.27 alfa en un producto comercial

El Ago 2001 IBM incluye al apache 2.0.18 alfa en un produc'to comercial

2.0.32 en Feb 2002 se descarga por 'tercera vez la versión be'ta

2.0.35 Abr 2002 Primera descarga de disponibilidad general

2.0.36 mayo 2002 Segunda descargo es'table

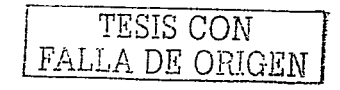

2.0.39 en junió de 2002 es'ta descarga arregla un rechazo de vulnerabilidad de servicio en apache.

2.0.40 en agosto de 2002 esta descarga arregla una vulnerabilidad seria en apache adelante non-Unix las plataformas como Windows.

2.0.42 en sep'tiembre de 2002 és'te es principalmen'te una descarga del bicho-apuro, incluso las ac'tualizaciones al módulo escondiendo experimen'tal, que el levan'tamien'to de varias memorias go'tean, *y* arregla para varios segfaul'ts uno de los cuales podría usarse como un rechazo-de-servicio contra el mod\_dav.

2.0.43 rasgo especial

2.0.43 oc'tubre 2002 descarga de apuro de Seguridad.

#### 2.2 Características de Apache

El servidor del httpd apache es un poderoso y flexible, es favorablemente configurable *y* ex'tensible con los módulos, puede personalizarse escribiendo el API del módulo apache, proporciona el código fuente.

Lo podemos ins'talar en Windows NT/9x, Ne'tware 5.x *y* an'teriormen'te, 05/2, *y* la mayoría de las versiones de Unix, así como varios otros sistemas operativos, se está desarrollándose activamente.

TESIS CON FALLA DE ORIGEN 1

Los bancos de datos de DBM para la autenticación le permiten preparar las páginas contraseña-protegido fácilmente con los números enormes de usuarios autorizados, sin hundir abajo el servidor.

Las contestaciones personalizadas a los errores y problemas le permite preparar los archivos, o escrituras de CGI iguales que se vuelven por el servidor en la contestación a los errores y problemas por ejemplo el arreglo de una escritura.

El directives de DirectoryIndex múltiple le permite decirle que dice el servidor.

El apache no tiene ningún límite fijo en los números de Seudónimos y Remite qué puede declararse en los archivos del configuración.

''La negociación sa'f'isfecha es decir la habilidad de servirles, la complacencia nivelada au'f'omá'f'icamen'f'e a los clien'f'es de sofis'f'icación varian'f'e *y* HTML, con documentos que ofrecen la representación mejor de información que el cliente es capaz de aceptar.

Los Organizadores virtuales a veces conocido como multi-homed. Esto permite que el servidor para distinguir entre las demandas hizo direcciones de IP diferen'f'es o nombres, apache 'f'ambién ofrece la organización dinámica de la masa-virtual configurable." 10

Por lo cual podemos deducir que apache es uno de los servidores de tejido más rápidos, más eficaces y más funcionales que en la actualidad existen.

 $\overline{10}$  http://httpd.apache.org/docs/misc/FAQ.html#name  $\overline{10}$  TESIS CON

FALLA DE ORIGEN <sup>'</sup>

Apache ha demostrado ser substancialmente más rápido, más estable, y más lleno de rasgos que muchos o'tros servidores de 'tejido. Aunque algunos servidores comerciales han dicho superar la velocidad de apache no se ha demostrado que cualquiera de éstos sea una manera buena de medir la WWW.

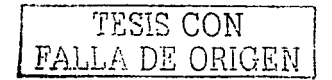

#### 2. **3 ¿Qué es PHP?**

PHP se creó en 1994 por Rasmus Lerdorf. Las primeras versiones no distribuidas al público fueron usadas en un sus páginas Web para mantener un control sobre quién consultaba su currículum.

La primera versión disponible para el público a principios de 1995 fue conocida como "Herramientas para páginas Web personales" (Personal Home Page Tools). Consistían en un analizador sintáctico muy simple que sólo entendía unas cuantas macros y una serie de utilidades comunes en las páginas Web de entonces, un libro de visitas, un contador y otras pequeñas cosas. El analizador sintáctico fue reescrito a mediados de 1995 y fue nombrado PHP/FI versión 2. FI viene de o'tro programa que Rasmus había escrito y que procesaba los datos de formularios. Así que combinó las "Herramientas para páginas Web personales", el "intérprete de formularios", añadió soporte para My SQL y PHP/FI vio la luz. PHP/FI creció a gran velocidad y la gente empezó a contribuir en el código.

A finales de 1996 PHP/FI se estaba usando al menos en 15.000 páginas Web alrededor del mundo. A mediados de 1997 este número había crecido a más de

50.000. En 1997 el desarrollo del proyecto sufrió un profundo cambio, dejó de ser un proyecto personal de Rasmus, al cual habían ayudado un grupo de usuarios y se convirtió en un proyecto de grupo mucho más organizado. El analizador sintáctico se rescribió desde el principio por Zeev Suraski y Andi Gutmans y este nuevo analizador estableció las bases para PHP versión 3. Gran cantidad de código de PHP/FI fue portado a PHP y otra gran cantidad fue escrita completamente de nuevo.

Hoy en día, tanto PHP/FI como PHP se distribuyen en un gran número de productos comerciales tales como el servidor Web "C2's StrongHold" y Redhat Linux. Una estimación conservativa basada en estadísticas de NetCraft (ver también Estudio de NetCraft sobre servidores Web), es que más de 1.000.000 de servidores alrededor del mundo usan PHP. Para hacernos una idea, este número es mayor que el número de servidores que utilizan el "Netscape's Enterprise server" en Internet.

PHP es un acrónimo de "PHP: Hypertext Preprocessor" es un lenguaje interpretado de al"to nivel en páginas HTML *y* ejecu"tado en el servidor.

PHP- es un lenguaje script del lado del servidor. A si como ASP (liga) podría ser familiar con el código embebido dentro de una pagina HTML. Como ASP, el script de PHP es procesado por el servidor de Web. Después el servidor corre con el código PHP y regresa como código HTML al Navegador. Lo cual nos permite lograr operaciones complejas.

40

#### **2. 4 Carac'terís'ticas de PHP**

PHP tiene muchas cosas buenas, a las cuales le podemos llamar características, ya que este es un tema con el cual no estamos muy relacionados. A continuación daré algunas carac"terís"ticas de las más comunes y que nos ayudan a conocer lo que es PHP poco a poco.

Una de las principales características es el manejo de errores y avisos, de los cuales hay 4 tipos, que se dan en PHP, como son:

- 1 Errores Normales de Funciones (Normal Function Errors)
- 2 Avisos Normales (Normal Warnings)
- 4 Errores del Analizador de código (Parser Errors)
- 8 Avisos (Notices, advertencia que puedes ignorar, pero que puede implicar un error en tu código.

Los 4 números son sumados para definir un nivel de aviso de error. El nivel de aviso de error por defecto es el nivel  $7$ , el cual es la suma de  $1+2+4$ , es decir, todo excepto los avisos. Así que podemos ver que al igual que todo programa actual, PHP es amigable en muchos sentidos, lo único que nos falta a todos es el poder conocer mas acerca de estas nuevas tecnologías existentes en software para ayudarnos a hacer más fácil nuestras actividades.

Otra característica de PHP es el poder crear imágenes de las cuales se denominan GIF por lo cual PHP no está limitado a crear sólo salidas de HTML. Por ello puede ser usado "también para crear ficheros de imágenes GIF. o incluso mejor secuencias de imágenes GIF.

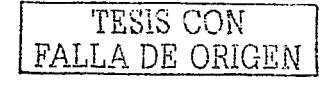

También encontramos las llamadas Cookies PHP, que soporta transparentemente cookies HTTP. Las Cookies son un mecanismo que sirve para almacenar datos en el navegador del usuario remoto, para así poder identificar al usuario cuando vuelva.

El envío de archivos es algo que no debía faltar en PHP, por lo cual maneja 2 métodos a los cuales se les denomina Método Post y Método Put.

El método Post de PHP es capaz de recibir envíos de archivo de cualquier navegador que cumpla la norma RFC-1867 (entre los que se incluyen Netscape Navigator 3 o posterior, Microsoft Internet Explorer 3 con un parche o posterior sin éste). Esta característica permite que los usuarios envíen archivos de texto y binarios. Mediante la autentificación y funciones de manejo de archivos de PHP, es posible un control total de quién puede enviar archivos y qué se hace con éstos una vez recibidos.

También es posible el envío de varios archivos simultáneamente y poder clasificar la información automáticamente por arreglos. Esto hace de la misma manera en que se organizan por arreglos los SELECT o CHECKBOX.

EL método Put de PHP soporta el método HTTP PUT que usan aplicaciones como Netscape Composer y Amaya de W3C. Las peticiones PUT son más sencillas que el método POST, por lo cual tenemos dos muy buenos caminos para la realización de envíos de archivos al usar la 1"ecnología que nos ofrece PHP.

Otra característica de PHP son sus conexiones, las cuales se manejan internamente, lo cual mantiene el estado de la conexión.

TESIS CON FALLA DE ORIGEN  $^{42}$ 

Hay 3 posibles estados:

- O- NORMAL
- 1 ABORTED (Abortado)
- 2 TIMEOUT (Fuera de tiempo)

Cuando un "script" PHP se está ejecutando se activa el estado NORMAL. Si el cliente remoto se desconecta. se pasa al estado ABORTADO. Es'to suele ocurrir cuando el usuario pulsa en el botón STOP del navegador. Si se alcanza el límite de tiempo impuesto por PHP, se pasa al es'tado TIMEOUT (fuera de tiempo).

Estas son algunas de las características más importantes de PHP las cuales debemos 'tomar muy en cuen'ta para poder familiarizarnos con este nuevo concepto.

#### 2.5 **¿Qué es MySQL?**

Desde hace mucho tiempo la gente ha usado bases de datos (de hecho, desde antes de la era de las computadoras); estas eran desde un archivero hasta una pequeña agenda que contenía los nombres, direcciones y teléfonos de las personas que eran importantes para nosotros. Actualmente, las bases de datos se encuentran o están basadas en computadoras y a estas las podemos encontrar también virtualmente en cualquier lugar, desde bases de datos pequeñas hasta bases de datos en la Web de grandes empresas o corporaciones (éstas pueden ser de muchas formas y tamaños,

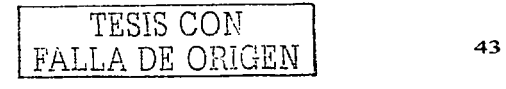

المنادر والمستردات المنبول سيراج المتكل الهاشات المتأول الأواد السابق المنادرة

por eso actualmente el manejo de la información que es necesaria para nosotros se maneja a través de estas llamadas bases de datos).

Pero antes de continuar es importante definir ¿Qué es una base de datos? todos alguna vez hemos usado una base de da'tos en nues'tra vida. pero lo mas seguro es que no nos demos cuen'ta de que lo hemos hecho.

Una base de datos es una serie de archivos (los cuales contienen datos) organizados en una compu'tadora de una manera eficiente. estos archivos se pueden almacenar en grandes can'tidades de información que pueden ser usadas *o* manipuladas y llamadas cuando se les necesite; es'to quiere decir que podemos meter 'toda la información que deseemos den'tro de una computadora y esta información puede ser de cualquier 'tipo, la cual se debe organizar dentro de la base de datos en tablas, y éstas a su vez contienen filas y columnas para el mejor control de nuestra información, y a la in"tersección de las filas con las columnas se les conoce como celdas que es donde se almacena cada dato que nosotros introducimos a nuestra base.

"Una Base de datos es cualquier conjunto de datos organizados para su almacenamien"to en la memoria de un ordenador o computadora. diseñado para facilitar su mantenimiento y acceso de una forma estándar. Los datos suelen aparecer en forma de texto, números o gráficos. Desde su aparición en la década de 1950, se han hecho imprescindibles para las sociedades industriales.

Hay cuatro modelos principales de bases de datos: el modelo jerárquico, el modelo en red, el modelo relacional (el más extendido hoy en día; los datos se

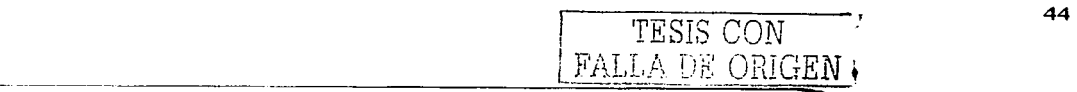

almacenan en tablas a los que se accede mediante consultas escritas en SQL) y el modelo de bases de datos deductivas. Otra línea de investigación en este campo son las bases de datos orientadas a objeto. o de objetos persistentes."  $^{11}$ 

Actualmente ha crecido la necesidad de tener bases de datos que se puedan acceder por medio del Internet.

Por lo cual podemos decir que My SQL es una de las posibles soluciones; ésta fue desarrollada por TcX en 1996, lo crearon al ver la necesidad de una base de datos que pudiera ser relacional y que pudiera manejar grandes cantidades de datos en equipos relativamente no de muy alto costo.

My SQL está considerada como una de las "bases de datos relacionales más rápida del mercado. se desempeña mejor que cualquiera de las bases de da'tos líderes en casi cualquier categoría.

My SQL es un sistema de administración de bases de datos relacionales Open Source y licencia pública, de nivel empresarial y múltiples subprocesos."  $^{12}$ 

Es importante definir qué es el Open Source.

Bueno, éste se da como resultado de un acuerdo de varios proveedores de software que proporcionan no sólo el producto, sino también el código fuente, lo cual nos permite ver cómo se manejan sus programas, así como la capacidad de modificarlos cuando sea necesario o queramos.

Al igual debemos saber qué es una base de datos relacional, la cual se refiere al almacenamiento de la información en tablas (filas y columnas de datos) y realiza búsquedas utilizando los datos de columnas especificadas de una tabla para encontrar datos adicionales en otra tabla. En una base de datos relacional, las filas representan

<sup>11</sup>Biblioteca de Consulta Microsoft® Encana® 2003. © 1993-2002 Microsoft Corporalion.

 $^{12}$  aprendiendo MySQL en 21 días. Pág. introducción, editorial prentice hall, autor mark maslakowki  $45$ 

registros (conjuntos de datos acerca de elementos separados) y las columnas representan campos (atributos particulares de un registro).

Al realizar las búsquedas, una base de datos relacional hace coincidir la información de un campo de una tabla con información en el campo correspondiente de otra tabla  $y$  con ello produce una tercera tabla que combina los datos solicitados de ambas tablas. Por ejemplo, si una tabla contiene los campos NÚM-EMPLEADO, APELLIDO, NOMBRE y ANTIGÜEDAD y otra tabla contiene los campos DEPARTAMENTO, NÚM-EMPLEADO y SALARIO, una base de datos relacional hace coincidir el campo NÚM-EMPLEADO de las dos tablas para encontrar información, como por ejemplo los nombres de los empleados que ganan un cierto salario o los departamentos de todos los empleados contratados a partir de un día determinado.

En otras palabras, una base de datos relacional utiliza los valores coincidentes de dos -tablas para relacionar información de ambas. así que ahora ya "tenemos bases para poder entender mejor qué es My SQL, qué es lo que hace y ofrece.

"MySQL es un gestor de bases de datos SQL (Structured Query Language). Es una implementación Cliente-Servidor que consta de un servidor y diferentes clientes (programas/librerías)."  $13$ , por ello, podemos decir que MySQL es más que una simple base de datos, es un sistema para administrar bases de datos.

MySQL es un pequeño y compacto servidor de base de datos ideal por pequeña y no sólo para pequeñas aplicaciones. Éste soporta el Standard SQL (ANSI), compila en un gran número de pla"taformas y "tiene habilidades de mul1"i1"hreading en servidores UNIX, lo cual le da un gran desempeño.

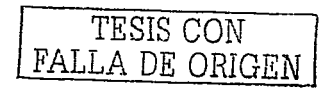

<sup>&</sup>lt;sup>13</sup> http://www.linuxsantafe.com/sections.php?op=vicwarticle&artid=11

...-----~~- ~------- ----·------------------------------

Muchas veces MySQL es confundida con SQL que es un lenguaje de consul"tas estructurado desarrollado por IBM. Demos dejar bien en claro que MySQL no es un derivado de SQL, sino un sistema de bases de datos que usa SQL para manipular. crear y mostrar datos; por consiguiente, My SQL es un programa que administra bases de datos.

#### 2.6 Características de MySQL

Ahora que sabemos que MySQL es un sistema de administración de bases de datos relacional, podemos decir que una de sus características principales es que es muy estable.

También debemos saber que MySQL es un servidor multiprocesos, lo cual significa que cada vez que alguien se conecte al servidor, el programa servidor crea un subproceso para manejar la solicitud del cliente que lo solicita, esto hace que el servidor sea extremadamente rápido y esto lo hace para cada cliente que se conecte al servidor. Al igual, MySQL es totalmente compatible con **ANSI SQL92**, <sup>14</sup> lo cual significa que se acopla a todos los estándares del ANSI (Instituto Estadounidense de Estándares Nacionales).

Otra característica muy valiosa es su portabilidad, esto quiere decir que ha sido llevado a casi cualquier plataforma; otra es que es muy barato y actualmente éste se puede encontrar en la Web de formas gratuita.

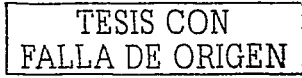

1 ¡  $\mathbf{r}$ ) ~ j

También es importante mencionar que MySQL cuenta con diferentes APIs  $(interfaces$  de programación de aplicaciones). como Peri. TCL. Python.  $C/C++$ . Java (JDBC). y ODBC en'tre o'tras; así que MySQL. en la mayoría de los casos. 'tiene una forma de acceso para cualquier plataforma.

#### "Principales Características

El principal objetivo de MySQL es velocidad y robustez.

Escrito en  $C \vee C_{++}$ , testado con  $GCC \ 2.7.2.1$ . Usa GNU autoconf para po'tabilidad.

- Clientes C. C++, JAVA, Perl, TCL.
- Multiproceso. es decir puede usar varias CPU si éstas están disponibles.
- Puede trabajar en distintas plataformas y S.O. distintos.
- Sistema de contraseñas y privilegios muy flexibles y seguros.
- Todas las palabras de paso viajan encrip'tadas en la red.
- Registros de longitud fija y variable.

16 índices por tabla, cada índice puede estar compuesto de 1 a 15 columnas o par1'es de ellas con una longi'tud máxima de 127 by'tes.

- Todas las columnas pueden tener valores por defecto.
- Utilidad (Isamchk) para chequear. optimizar y reparar tablas.
- Todos los datos están grabados en formato ISO8859\_1.
- Los clientes usan TCP o UNIX Socket para conectarse al servidor.

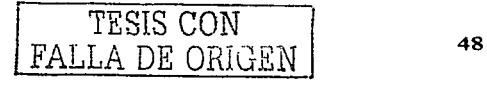

El servidor soporta mensajes de error en distintas lenguas.

*Todos* los comandos 'tienen - help o - *?* Para las ayudas.

Diversos 'tipos de columnas como en'teros de 1. 2. 3. 4. y 8 by'tes. coma flotante, doble precisión, carácter, fechas, enumerados, etc.

ODBC para Windows 95 (con fuen'tes). se puede u'tilizar ACCESS para conectar con el servidor."<sup>15</sup>

<sup>15</sup> http://www.linuxsantafe.com/sections. TESIS CON<br>
php?op=viewarticlc&artid=11 Test in the CDM

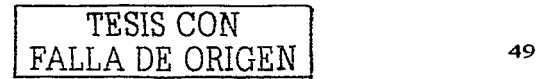

## **CAPITULO** III

# ,. *INSTALACION Y*  ,. *CONFIGURACION DEL SISTEMA*

### *OPERATIVO LINUX*

.------------ - ·- ----· ---

 $\mathcal{L}(\mathcal{A})$  and  $\mathcal{L}(\mathcal{A})$  are the set of  $\mathcal{L}(\mathcal{A})$ 

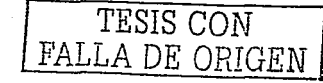

 $\mathcal{L}^{\text{max}}_{\text{max}}$  ,  $\mathcal{L}^{\text{max}}_{\text{max}}$ 

#### 3.1 **Consideraciones para poder usar Linux**

Para poder empezar a conocer Linux un poco más, debemos recordar que características tiene, por lo cual a continuación daremos un breve repaso a algunas de las características principales que Linux nos ofrece para poder trabajar con él, esto nos ayudará a saber un poco más de éste, para llevar a cabo su instalación y comprender el por qué de muchas cosas referentes a este proceso.

Algunas de sus características principales son:

Multitarea: La palabra multitarea describe la habilidad de ejecutar varios programas al mismo tiempo.

LINUX utiliza la llamada multitarea preventiva, la cual asegura que todos los programas que se están utilizando en un momento dado serán ejecutados, siendo el sistema operativo el encargado de ceder tiempo de microprocesador a cada programa.

Multiusuario: Muchos usuarios usando la misma maquina al mismo tiempo.

Multiplataforma: Las plataformas en las que en un principio se puede utilizar Linux son 386-, 486-. Pentium, Pentium Pro, Pentium II, Amiga y Atari, también existen versiones para su utilización en otras plataformas, como Alpha, ARM, MIPS, PowerPC y SPARC.

Multiprocesador: Soporte para sistemas con más de un procesador esta disponible para Intel y SPARC.

Carga de ejecu1"ables por demanda: Linux sólo lee del disco aquellas par-tes de un programa que están siendo usadas actualmente.

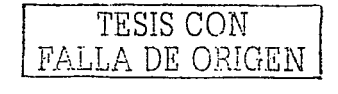

51

Política de copia en escritura para la compartición de páginas entre ejecu'tables: es'to significa que varios procesos pueden usar la misma zona de memoria para ejecu'tarse. Cuando alguno in'ten'ta escribir en esa memoria, la página (4Kb de memoria) se copia a otro lugar. Esta política de copia en escritura tiene dos beneficios: aumen'ta la velocidad y reduce el uso de memoria.

Memoria vir'tual usando paginación (sin in'tercambio de procesos comple'tos) a disco: A una partición o un archivo en el sistema de archivos, o ambos, con la posibilidad de añadir más áreas de in'tercambio sobre la marcha. Un 'to'tal de 16 zonas de in'tercambio de 128Mb de 'tamaño máximo pueden ser usadas en un momen'to dado con un lími'te 'teórico de 2Gb para in'tercambio. Es'te lími'te se puede aumen'tar fácilmente con el cambio de unas cuantas líneas en el código fuente.

La memoria se gestiona como un recurso unificado para los programas de usuario y para el caché de disco, de tal forma que toda la memoria libre puede ser usada para caché y ésta puede a su vez ser reducida cuando se ejecuten grandes programas.

Librerías compartidas de carga dinámica (DLL's) y librerías estáticas.

Se realizan volcados de estado (core dumps) para posibilitar los análisis postmor'tem, permi'tiendo el uso de depuradores sobre los programas no sólo en ejecución sino también tras abortar éstos por cualquier motivo.

Compatible con POSIX, System V y BSD a nivel fuente.

.------------

Emulación de iBCS2, casi completamente compatible con SCO, SVR3 y SVR4 a nivel binario.

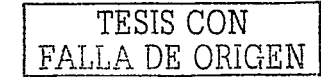

Todo el código fuente está disponible, incluyendo el núcleo completo y "todos los drivers, las herramientas de desarrollo y todos los programas de usuario; además todo ello se puede distribuir libremente.

Control de tareas POSIX.

Pseudo-terminales (pty's).

Emulación de 387 en el núcleo, de tal forma que los programas no tengan que hacer su propia emulación matemática. Cualquier máquina que ejecute Linux parecerá dotada de coprocesador matemático. Esto si la computadora ya tiene una FPU (unidad de coma flotante), esta será usada en lugar de la emulación, pudiendo incluso compilar "tu propio kernel sin la emulación matemática y conseguir un pequeño ahorro de memoria.

Soporte para muchos teclados nacionales o adaptados y es bastante fácil añadir nuevos dinámicamente.

Consolas virtuales múltiples: varias sesiones de login a través de la consola entre las que se puede cambiar con las combinaciones adecuadas de teclas ("totalmente independiente del hardware de video). Se crean dinámicamente y puedes tener hasta 64.

Soporte para varios sistemas de archivo comunes, incluyendo minix-1, Xenix y todos los sistemas de archivo típicos de System V, y tiene un avanzado sistema de archivos propio con una capacidad de hasta 4 Tb y nombres de archivos de hasta 255 caracteres de longitud.

Acceso transparente a particiones MS-DOS (o a particiones OS/2 FAT) mediante un sistema de archivos especial: no es necesario ningún comando especial para usar la partición MS-DOS, esta parece un sistema de archivos normal de Unix

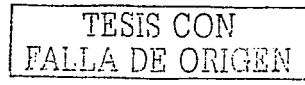

53

(excepto por algunas restricciones en los nombres de archivo, permisos, y esas cosas). Las particiones comprimidas de MS-DOS no son accesibles en este momento, y no se espera que lo sean en el futuro. El soporte para VFAT (WNT, Windows 95) ha sido añadido al núcleo de desarrollo.

Un sistema de archivos especial llamado UMSDOS que permite que Linux sea instalado en un sistema de archivos DOS.

Soporte en sólo lectura de HPFS-2 del OS/2 2.1

Sistema de archivos de CD-ROM que lee todos los formatos estándar de CD-ROM.

TCP/IP, incluyendo ftp, telnet, NFS, etc.

Appletalk.

~- ----

Software cliente y servidor Netware.

Lan Manager / Windows Native (SMB), software cliente y servidor.

Diversos pro1"ocolos de red incluidos en el kernel: *TCP,* IPv4, IPv6, AX.25, X.25, IPX, DDP, Netrom, etc.

Ahora que ya recordamos un poco las características de Linux para conocerlo un poco mejor, también surge la pregunta de ¿Es Linux para nosotros? A lo cual podemos contestarnos fácilmente a continuación, ya que mencionaremos 10 puntos de importancia para poder usar Linux; claro, si nuestra visión es un poco ambiciosa, podremos aceptarlos fácilmente, pero si nuestra idea básica es el usar un procesador de palabras, una hoja de cálculo y aplicaciones que Windows nos provee es recomendable que se quede con Windows, ya que, como hemos dicho, Linux es para la gente que quiere conocer un poco más acerca de los nuevos sistemas operativos que se manejan; por eso decimos que es para gente ambiciosa con ganas de conocer

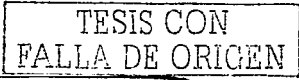

54

más, por lo cual es"tos 10 pun'tos les serón de mucha u'tilidad y a la mejor después de leerlos es'tarán un poco más convencidos de por que han hecho la elección de Linux para tenerlo como su sistema operativo.

A continuación mencionaremos los 10 puntos que nos ayudaran a convencernos un poco más: <sup>16</sup>

1. Las distribuciones de Linux no son costosas: pueden obtenerse gratis de los lugares apropiados de Internet o bien comprar los CD's por muy poco dinero comparado con otros sistemas comerciales.

2. Linux es un sistema operativo completo con tres grandes características: es'table (es muy raro que colapse una aplicación en linux}; Fidedigno (un servidor Linux puede funcionar duran'te cien'tos de días sin necesidad de reiniciarse, lo que no es común en sistemas Windows), y extremadamente potente.

3. Tiene un entorno de programación completo, incluyendo  $C$ ,  $C^{++}$ , compiladores Fortran, utilidades como Qt y lenguajes de guiones (scripts) como Perl, gwak y sed (un simple compilador *C* para Windows cuesta cientos de dólares).

4. Presenta una excelente prestación para conexión en red, permitiendo compartir PPUs y módems.

5. Constituye el entorno ideal para hacer funcionar servidores Web (Apache) o FTP (oran).

6. Además del software "libre", hay también bastante software comercial para Linux.

7. Se actualiza y mantiene fácilmente (a diferencia de Windows).

<sup>16</sup> http://es.tldp.org/FAQ/FAQ\_Linux/Html/FAQ\_Linux-2.html#ss2.1 TESIS CON  $\sim$  55

FALLA DE ORIGEN

- 8. Admite múltiples procesadores como norma.
- 9. Es realmente multitarea (a diferencia de Windows).

10. Tiene un excelente servidor X-Windows y numerosos gestores de ventanas X.

Además, por instalar Linux no tendremos que renunciar a Windows, es posible gestionar Linux más otros sistemas operativos en la misma computadora.

Si te da miedo formatear tu disco duro, Linux no es para ti. Si te acobarda tener que reinstalar todo de nuevo, sólo porque has cometido un pequeño error en el proceso de instalación, abandona y no sigas. Si te aterra la mera idea de particionar tu disco duro, apaga y abandónalo. Y si te vas pasar todo el rato pensando que al configurar la frecuencia de tu monitor para que funcione  $X$  Windows, es mejor que vuelvas a tu Windows de siempre.

#### 3.2 **Carac'terís"ticas para poder usar Linux**

------------- -- -

Nuestra principal preocupación cuando vamos a instalar Linux es: ¿Qué características necesitamos para poder tener este sistema operativo en nuestras máquinas. La verdad es que Linux es tan amigable que sus requerimientos son mínimos y no debemos casi preocuparnos por ellos, pero a continuación mostraremos algunas de las características para mayor referencia.

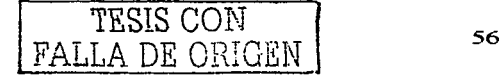

En los puntos siguientes se indican los requerimientos mínimos (M) y óptimos (O) para los componentes más típicos de una PC en la instalación de Linux.

- Procesador : Intel 80386 (M); Pentium, i486 y cualquier clónico de Intel (O)
- RAM: 8 MB (M); de 32 MB a 2 GB
- Tarjeta gráfica: VGA (M); SVGA o tarjeta soportada por las XFree86 (O)
- Disco duro: 125 MB (M); 500 MB o más (O)
- Bus: Todos  $(M = Q)$
- Lector CD-ROM: velocidad de  $2x$  (M);  $8x$  o mayor (O)
- Ratón: Microsoft, Logitech o compatible (M=O)
- Tarjeta de red: Ninguna (M); Cualquiera soportada (O)

Ahora que ya tenemos una referencia de qué recursos debemos tener para la instalación de nuestro sistema operativo, podemos estar más tranquilos en cuanto a las características de nuestros equipos; pero, para estar más convencidos, describiremos algunas partes importantes de nuestra maguina, las cuales debemos considerar.

Procesador: Linux funciona bien con cualquier procesador a partir de 386, especialmente 486, Pentium, Pentium Pro Pentium II/III y los Intel compatibles AMD y Cyrix. No funcionará con ningún 286 o inferior porque no son de 32 bits (aunque existen proyectos para poder hacerlo funcionar en 8086 /80286).

Buses: Linux los admite todos, ISA, VLB, EISA, PCI, PS/2 y MCA (este último desde la versión 2.0.7). Hay dos placas base que no funcionan con linux: la Supermicro P5MMA y la Supermicro P5MMA98. Para que lo hagan es necesario descargar de la

TESIS CON  $\vert$  57 FALLA DE ORIGEN

red BIOS adecuadas: f'tp.supermicro.commma9051.zip y ftp.supermicro.com/a98905.zip/ Memoria Ram: Para que el sistema con X-Windows funcione correctamente debería disponer de al menos 16 MB de RAM. Como móximo puede ges"tionar 2 GB de **RAM,**  pero a partir de 1 GB, pueden aparecer grandes limitaciones en la aceleración si no se ins"tala memoria caché adicional en el PC. Si la memoria es superior a 64 MB habrá de indicarse al sistema en el fichero de configuración de LILO /etc/lilo.conf como una línea (Esto no es necesario a partir de la serie 2.2. $\times$  del kernel); p.e.j., si tenemos 128 MB pondremos:

#### append="mem=128M"

Discos duros: Linux funciona con cualquier disco duro compa"tible con el BIOS del PC. Para ins"talar Linux en el PC, no vendría mal disponer de una par"tición de alrededor de 1 GB para el Linux na'tive. Si se usa un disco duro de gran capacidad (que 'tenga más de 1024 cilindros), entonces habremos de situar LILO, el kernel y los archivos de configuración en los primeros 1023 cilindros. Realmente, Linux no trabaja con los discos direc'tamen'te, sino con los con'troladores del disco. Linux funciona con 'todos los controladores IDE e IDE/ATAPI, ciertos controladores EIDE (que gestionan hasta cuatro dispositivos sean discos duros o CD-ROMs) y los controladores SCSI a excepción de los adaptadores SCSI de puerto paralelo. La gran mayoría del hardware sopor'tado por Linux puede consul'tarse en las direcciones siguientes: http://users.bart.nl/~patrickr/hardware-howto/Hardware-HOWTO.html, http://www.xfree86.org/ y http://linuxhardware.net/

Aquí, en estas direcciones podremos encontrar todo sobre controladores EIDE, SCSI, lectores y grabadores CD-ROM, unidades de cinta, unidades extraíbles, ratones (trackballs y touchpads), tarjetas de red (Ethernet, RDSI, Token-Ring, ARCnet...), tarjetas gráficas incluidas en la última lista de XFree86, tarjetas de  $T\overline{\mathrm{ESS}}\,\mathrm{COM}$  58

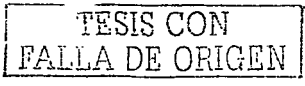

sonido, dispositivos PCMCIA, etc; estas direcciones se deben consultar para evitar sorpresas a la hora de realizar nuestra instalación.

En lo que debemos tener especial cuidado es en lo que respecta a ciertas impresoras  $y$ modems llamados winprin'ters y winmodems que no funcionan en Linux.

Hay dos 'tipos de impresoras que defini'tivamen'te no funcionan con Linux: 'todas las impresoras Hewlett-Packard Desjet 820xx y la Sharp JX-9210 que sólo funcionan con Windows 95. El resto son compatibles con Linux, aunque en ciertos casos hace falta descargar controladores (Canon BJC600/800; HP Deskjet 500/.../855C) o programas que mejoran la calidad de impresión (como el free-lj4 para la serie HP Laserjet 4)

El problema de los winmodems es que parte del hardware es sustituido por software y ese sof"tware solamen'te es de Windows, con lo cual no pueden funcionar en Linux. Lo malo es que al comprar un modem nos venden un winmodem sin avisar. Si 'tenemos uno de ellos lo mejor es reemplazarlo por otro que funcione en Linux. Para evitarnos esto podemos consultar en la dirección http://www.o2.net/~gromitkc/winmodem.html para escoger uno adecuado para nuestras necesidades de instalación.

Estas características antes mencionadas se deben tener muy en cuenta para no llevarnos sorpresas cuando nos marque algún error en la ins"talación y sepamos el por qué de ese mensaje, y saber qué componente no está trabajando adecuadamente con el nuevo sistema operativo.

Otro punto que se debe tomar muy en cuenta antes de comenzar la instalación, es que es necesario recopilar la información necesaria de nuestra computadora para llevar a buen término el proceso, como las siguientes características:

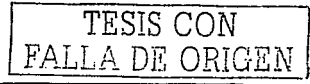

- Con'trolador marca y modelo del CD-ROM
- Marca y modelo de la tarieta ethernet
- Modelo, fabricante y puerto usado por el ratón
- Modelo Chipset y fabricante de la tarjeta gráfica
- Servidor X compatible con la tarjeta gráfica
- Memoria de la tar jeta gráfica
- Modelo, fabricante y datos de la tarjeta de sonido

Intervalos de trabajo de barrido horizontal (kHz) y de refresco vertical (Hz) del Monitor.

- Fabricante, modelo y puerto serie usado por el modem
- Fabricante y modelo de impresora
- Nombre del computador
- Nombre del dominio de red
- Dirección IP asignada al computador
- Dirección de red de orea local
- Dirección de la máscara de red
- Dirección de transmisión de la red
- Dirección del servidor
- 

Todos estos datos serán necesarios para instalar correctamente el hardware y configurar las X-Windows.

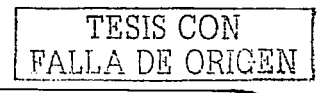

Como ya mencionábamos, mucha gente y nosotros mismos algunas vez nos hemos hecho la pregunta de: ¿Puedo tener mas de un sistema operativo en mi equipo?

La respuesta es sí, no hay ningún problema en tener más de un sistema operativo en nuestra máquina. De hecho, hay mucha gente que tiene incluso  $3 \times 4$  sistemas operativos diferentes.

No obstante, para poder hacer esto, hay que tener muy claro cómo se instalan los sistemas operativos que queremos tener, cómo se realizan las particiones en el disco duro y en qué orden debemos instalarlos para que no tengamos ningún problema.

Hay otra pregunta muy común para todos nosotros que es: ¿funcionan mis programas *y* juegos para Windows en Linux?

Podemos decir que no, los programas para Windows no funcionarán en Linux. Windows *y* Linux/Unix no son compa1"ibles *y* los programas compilados en una u o'f"ra plataforma no funcionarán en otra plataforma que no sea en la que el programa se compiló para su utilización.

También se puede decir que en algunos casos es posible ejecutar programas para Windows en Linux. si hacemos uso de los llamados emuladores de Windows para Linux. Un emulador de Windows para Linux es un programa que se ejecuta en Linux y que crea una máquina virtual Windows. engañando al programa Windows. que creerá que se está ejecutando en un sistema Windows.

Existen dos emuladores de uso más común, el Wine (libre) y WMware (comercial). De estos dos se dice que WMware es de calidad superior y que funciona sin grandes problemas.

Pero en realidad se aconseja no usar los emuladores para evitar problemas en nuestro sistema operativo Linux. Además, Linux cuenta con aplicaciones similares a las de

~-

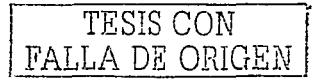

61

Windows, las cuales nos facilitan el trabajo.

Por último, antes de comenzar sería bueno haber leído un poco de Linux o mejor aún tener un amigo o alguien que ya conozca el sistema y que nos acompañe durante la instalación y configuración de nuestro sistema operativo.

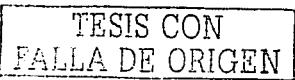

#### 3.3 **Xns'talación del sis'tema opera'tivo Linux**

Anteriormente ya vimos qué se necesita para poder hacer la instalación de nuestro sistema operativo Linux, ahora procederemos a elaborarla no sin antes respondernos a ciertas preguntas que surgen para llevar a cabo el proceso.

Una de las preguntas que surgen al empezar nuestro proceso es: ¿Cuánto espacio necesito en mi disco duro, para instalar Linux?

Podemos decir que esto depende en gran medida de la cantidad de programas y paque"tes que quieras ins"talar, del espacio que reserves para swap (espacio de intercambio) y del espacio libre que quieras tener para datos y documentos.

A continuación se dará una lista aproximada del espacio necesario que requiere sobre todo los datos del sistema y algunos programas:

- Una instalación super mínima, necesitará alrededor de unos 10MB.
- Una ins"talación mínima con las *X* incluidos, alrededor de los BOMb.
- Para tener un sistema completo

(sistema/librerías/programas/aplicaciones/espacio para almacenamiento de datos), funcional, y siendo realistas, habría que tener de 500Mb a 1,5Gb de espacio en el

disco duro. Como en cualquier sistema, si quieres instalar todos los programas que pasen por tus manos o si la cantidad de información con la que trabajas es muy arande, necesitarás más y más espacio y siempre te parecerá poco el que tienes.

Otra pregunta muy común en estos casos es: ¿Cuanta memoria necesito para usar Linux?

Esto dependerá también en gran medida del uso que se le vaya a dar a la máquina, cuanta más memoria, mejor trabajará.

Aquí se mencionan algunos datos que nos orientarán sobre la cantidad de memoria necesaria:

Como mínimo se necesitan 4Mb de memoria RAM para utilizar Linux; esta cantidad es, como se indica, mínima y no apta para trabajar con sistemas gráficos.

Para trabajar con las X-Windows de una manera apropiada (esto dependerá del entorno grafico utilizado) se necesitará como mínimo 16Mb.

Para un uso intensivo y para trabajar con programas que requieren muchos recursos, se recomienda de 32Mb en adelante. Cuanta más memoria se tenga, mejor trabajará nuestro sistema y más programas podremos tener cargados en memoria.

Ya resueltas estas preguntas nos sentiremos un poco más tranquilos al saber con qué debemos contar para llevar a cabo una instalación. Pero también al mismo tiempo surge otra pregunta: ¿Funcionará mi equipo con Linux?

Se puede decir que hoy en día, la gran mayoría del hardware está soportando Linux, así que no deberíamos tener problemas. De todas maneras, existen configuraciones que no están soportadas y como quizás los últimos modelos de tarjetas gráficas,

.--------

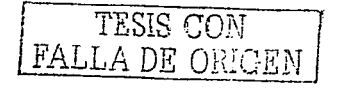

tar jetas controladoras, etc, que tampoco lo están siendo soportadas por Linux.

Otra importante pregunta y a la mejor la mas importante de todas es: ¿Cómo consigo Linux?

Linux es un sistema de libre distribución, por lo que podemos encontrar todos los ficheros necesarios para su funcionamiento en multitud de servidores conectados a Internet. Casi todos los principales distribuidores de Linux ofrecen la posibilidad de bajarse sus distribuciones, vía FTP.

Otra manera para instalar el sistema por primera vez son las llamadas. "Distribuciones" de Linux. Una distribución no es otra cosa que una recopilación de programas y ficheros, organizados y preparados para su instalación. Estas distribuciones se pueden obtener a través de Internet, pero también se encuentran en varios CD's, conteniendo todos los ficheros necesarios para instalar un sistema Linux bastante completo y en la mayoría de los casos un programa de instalación que nos ayudará en la tarea de una primera instalación.

Existen varias distribuciones creadas por diferentes empresas a unos precios bastantes accesibles, los cuales deberíamos poder encontrar en tiendas de informática o librerías. En el peor de los casos siempre podemos encargarlos directamente por Internet a las empresas que las crean. A veces, las revistas de informática sacan una edición bastante aceptable de alguna distribución.

Si vamos a instalar el sistema por primera vez. es recomendable hacelo con una de estas distribuciones y en un futuro cuando queramos actualizar el sistema con las úl"timas versiones y ac'tualizaciones del núcleo y programas que u'tilicemos. podremos usar el Internet.

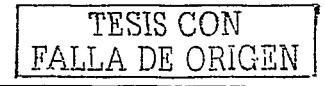

Ahora mostraremos una lista con las principales distribuciones existentes las cuales cuentan con su página de Internet y un FTP:

- Redhat
- Pagina web: http://www.redhat.com

FTP principal: f'tp://f'tp.redhat.com/pub/

Debian

Pagina Web: http://www.debian.org/ FTP principal: ftp://ftp.debian.org/debian/

**SuSE** 

Pagina web: http://www.suse.de/es/

FTP principal: ftp://ftp.suse.com/

Caldera Openlinux

Pagina web: ht'tp://www.caldera.com/

FTP principal: ftp://ftp.caldera.com/pub/OpenLinux/

Slackware

Pagina web: ht'tp://www.slackware.com/

FTP principal: ftp://ftp.cdrom.com/pub/linux/slackware

Mklinux

Pagina web: http://www.mklinux.apple.com/

FTP principal: ftp://ftp.mklinux.apple.com/pub/

Eurielec

Pagina web: http://www.eurielec.etsit.upm.es/linux/

FTP principal: ftp://ftp.dit.upm.es/linux/

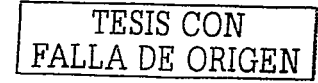
# Esware

Pagina web: http://www.esware.com/

FTP principal: f'tp://f'tp.hardlogic.es/pub/

A continuación mencionaremos algunas características de las principales distribuciones de Linux más usadas y las cuales se encuentran en mayor porcentaje en uso:

### Redhat:

Más ex'tendida. buena calidad.

Fácil de instalar, incluye programas de configuración que simplifican ciertas 'tareas.

Buena documen'tación (en ingles).

Buen seguimien'to de fallos y correcciones de los mismos pueden bajarse de su Web.

Debian:

Muy buena calidad. No está sometida a presiones comerciales, cuidan mucho la calidad an'tes de su lanzamien'to.

Definida típicamente como la distribución de los usuarios avanzados. Puede ser un poco difícil de instalar para el usuario principiante y sin conocimientos de informática.

Buena documen'tación (en ingles).

Web. Buen seguimiento de fallos y correcciones de los mismos pueden bajarse de su

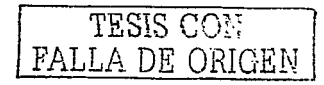

# Su<sub>SE</sub>:

Buena calidad.

Fácil de insralar, incluye programas de configuración que simplifican cierras Tareas.

- Buena documentación (gran parte en castellano).
- Buen seguimienTo de fallos *y* correcciones de los mismos pueden bajarse de su Web.

# Caldera:

- Buena calidad.
- Fácil de insralar.
- Buena documenración (en ingles).
- Buen sequimiento de fallos y correcciones de los mismos pueden bajarse de su Web

# Slackware:

- Esta distribución fue de las primeras y durante un largo tiempo fue la que más se utilizó. Ha tenido un tiempo en que no se ha actualizado.
- Un poco más complicada de configurar que la media.
- Documentación en inglés.

TESIS CON FALLA DE ORIGEN 67

Otra pregunta muy importante dentro de la instalación es el saber caué es una partición? y ccómo creo una partición en mi disco duro?

Particionar el disco duro es una manera de dividir el disco físico en varios discos lógicos. O lo que es lo mismo. al porticionar un disco. dividimos el disco en varias particiones independientes unos de otros. creando lo ilusión de que tenemos diferentes discos, cuando en realidad lo que tenemos es un solo disco físico dividido en partes.

Una partición es una de estas partes (divisiones) del disco.

.------------

Existen dos clases de particiones: primarios y extendidos. En un disco sólo se podrás tener como máximo 4 particiones primaria y 1 extendida. En la partición extendida se podrán definir todas (también existe un límite alto) las unidades lógicas que queramos. Con este sistema podemos tener una gran cantidad de particiones en nuestro disco.

Cualquier disco que tengamos en nuestra computadora tiene al menos una partición primaria, que en la mayoría de los casos tiene un tamaño equivalente al total del disco.

Las combinaciones son múltiples y variadas y dependerán de nuestros gustos y de lo que necesitemos.

Casi todos los sistemas operativos traen un programa con el que podemos crear. modificar, borrar las particiones de nuestro disco. En MS-Dos/Windows se llama FDISK. este programa sólo puede trabajar con par'ticiones de MS-Dos/Windows. En Linux también se llama FDISK (/sbin/fdisk). pero es un programa más po'tente, capaz de trabajar y crear particiones tanto paro Linux como otros sistemas opera'tivos.

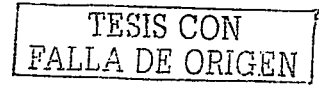

68

Al contrario que MS-Dos, Windows, OS/2, las diferentes particiones en Linux no se denominan C:,D:, E:, ...., etc, existe una denominación propia:

Si los discos son IDE:

- /dev/hda: Disco duro IDE como master en el canal IDE 1.
- /dev/hda1: Partición primaria 1 en /dev/hda
- /dev/hda2: Partición primaria 2 en /dev/hda
- /dev/hda3: Partición primaria 3 en /dev/hda
- /dev/hda4: Partición primaria 4 en /dev/hda
- /dev/hda5: Partición extendida 1 en /dev/hda
- /dev/hda6: Partición extendida 2 en /dev/hda
- .....
- .....
- /dev/hda16: Partición extendida 16 en /dev/hda
- /dev/hdb: Disco duro IDE como esclavo en el canal IDE 1.
- /dev/hdb1: Partición primaria 1 en /dev/hdb
- . . . . . . . .
- --------
- /dev/hdc: Disco duro IDE como master en el canal IDE 2.
- /dev/hdcl: Part"ición primaria 1 en /dev/hdc
- ........

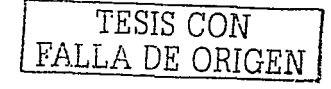

1 1 ¡

!

- $\bullet$ . . . . . . . .
- /dev/hdd: Disco duro IDE como esclavo en el canal IDE 2.
- /dev/hdd1: Partición primaria 1 en /dev/hdd
- ........
- **Contract Contract**

Si los discos son SCSI:

- /dev/sda: Disco duro SCSI nr.1.
- /dev/sda1: Partición primaria 1 en /dev/sda
- . . . . . . . .
- $.........$
- /dev/sdb: Disco duro SCSI nr.2.
- /dev/sdb1: Partición primaria 1 en /dev/sdb
- ........
- ........

NOTA: Es muy importante saber lo que se está haciendo cuando trabajemos con programas que modifican la tabla de particiones de un disco. Al cambiar la tabla de particiones de nuestro disco, se pierden los datos contenidos en las particiones afectadas. Debemos realizar copias de seguridad de los datos que queramos mantener antes de usar FDISK.

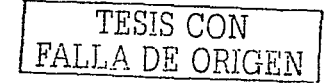

 $\mathbf{F}$ ¡

 $\mathbf{I}$ i ¡ !

 $\mathbf{I}$ f

Pero copor que necesito diferentes particiones?

Recordemos que el particionar el disco, es simplemente una manera de organizar el disco duro. Podremos organizarlo con una sola partición o en varias. Nosotros, como usuarios, debemos decidir cuántas particiones tendrá nuestro disco, y el tamaño de las mismas; hay que recordar que al menos hay que tener una partición primaria.

Podemos mencionar algunas ventajas al tener nuestro disco duro particionado:

Si tenemos un error o problema en una de ellas, las demás no se verán afectadas.

Podemos tener diferentes sistemas operativos en nuestra máquina, totalmente independientes unos de otros.

Podemos tener nuestros archivos de datos en particiones totalmente independientes.

Podemos borrar o cambiar el contenido de una partición, sin que esto afecte a las demás.

Algunas desventajas al tener nuestro disco duro dividido en diferentes particiones:

Ninguna

Otra cosa que nos aparecerá dentro de nuestra instalación será la palabra Swap, pero ¿qué es la Swap?

EL Swap es un espacio reservado en el disco duro para poder usarse como una extensión de memoria virtual del sistema. Es una técnica utilizada desde hace tiempo para hacer creer a los programas que existe más memoria RAM de la que en realidad existe.

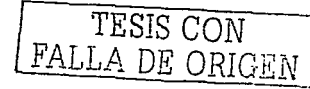

71

El sistema operativo es el que se encarga de pasar datos a la Swap cuando necesita más espacio libre en la RAM y viceversa.

En Linux, la memoria total disponible por el sistema estará formada por la cantidad de memoria RAM instalada más el Swap disponible. El acceso al Swap (disco duro) es más lento que el acceso a la memoria RAM, por lo que si nuestra computadora está muy cargada de 'trabajo y hace un uso in'tensivo de la Swap, la velocidad del sis'tema disminuirá. Un uso muy intensivo y contínuo de la swap es un indicativo de que necesitamos más memoria en nuestro sistema para que funcione desahogado con el uso que le estamos dando.

En Linux generalmen'te se usa como mínimo una par'tición dedicada a Swap (aunque 'también se puede 'tener un fichero Swap).

Al jaual que el Swap también encontraremos otra palabra que se nos hará desconocida es LILO, pero ¿qué es LILO y para qué sirve?

LILO, literalmente, el cargador de Linux (LInux LOader) es un gestor de arrangue muy versátil que permite iniciar un sistema operativo (SO) cargando el sector de arranque de una partición del disco duro (o de un disquete).

Esto lo pueden hacer otros gestores, pero sólo LILO puede cargar el kernel de Linux y arrancar Linux presentando además la posibilidad de pasar parámetros al kernel median'te líneas de comando.

LILO tiene una serie de componentes que se cargan de manera secuencial. En primer lugar, se carga la primera parte (el comienzo del código) del cargador en el sector de arranque. Cuando este primer tramo del cargador se ha iniciado, aparece una "L" en el monitor. Entonces, el resto (la mayor parte del código) del cargador (que junto con la

.-----·-

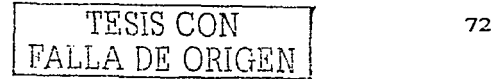

primera parte del código se encuentra en el fichero /boot/boot.b) procede a iniciarse. Justo antes de que se cargue este segundo tramo de código, se presenta "I" en la pantalla. Si todo ha ido bien, después de haberse cargado, la siguiente letra de LILO, "L", aparecerá en la pantalla. Después de esto, se produce la carga de la tabla de descriptores a partir del fichero /boot.map, donde se establecerán las ubicaciones de los posibles kernels de Linux así como los sectores de arranque correspondientes a otros SOs que también gestione LILO. Por último, se carga el SO seleccionado, que en principio será el kernel de Linux. Si "todo ha funcionado sin problemas, aparecerá una "O" en el monitor y se habrá escrito en la pantalla la palabra LILO.

Si hubiera problemas en el proceso de arranque la presencia o ausencia de las letras de LILO junto con algunos otros mensajes serán esenciales para saber la causa del fallo.

Aquí en esta parte también empezamos a familiarizarnos más con la palabra Kernel, lo cual nos lleva a preguntarnos: ¿Qué es el Kernel?

El Kernel o Núcleo de Linux se podría definir como el corazón de este sistema operativo. Es el encargado de que el software y el hardware de la computadora puedan trabajar juntos.

Las funciones más importantes del Kernel, aunque no las únicas, son:

------ --

- Administración de la memoria, para todos los programas en ejecución. - Administración del tiempo de procesador, que los programas en ejecución utilizan. - Es el encargado de que podamos acceder a los periféricos y elementos de nuestra computadora de una manera cómoda.

Pero también observaremos que hay las llamadas X-Windows, pero ¿qué es X-Windows?

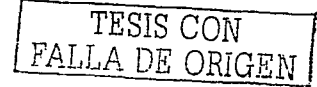

73

El pro'tocolo X-Windows fue desarrollado a mediados de los años 80 como respues'ta a la necesidad de un interfaz grafico transparente sobre todo para sistemas Unix.

X-Windows es el encargado de visualizar la información de manera gráfica y es totalmente independiente del sistema operativo (los sistemas Unix/Linux no necesitan de X-Windows para funcionar, pudiendo trabajar en modo texto). La gran diferencia entre X-Windows y la interfaz gráfica de otros sistemas operativos es que X-Windows distribuye el procesamiento de aplicaciones, especificando un enlace cliente-servidor. El cliente X especificará "Que hacer" al servidor X, que se encargara de "Cómo hacerlo".

De acuerdo con la investigación realizada previamente y viendo la disponibilidad tanto de software como de recursos he optado por instalar el "Red Hat Linux", por lo cual de aquí en adelante sólo hablaremos de la instalación de esta aplicación.

Requisitos mínimos: 386 SX con 4 Mb de Ram 40 Mb para la partición principal de Linux y al menos 16 Mb para la partición Swap (memoria virtual).

Recomendado: 486 SX con al menos 8 Mb de ram 500 Mb para la par'tición principal de Linux y al menos 32 Mb para la memoria vir1"ual (Swap).

Comienzo de la instalación:

1a- Si tienes un PC con la posibilidad de arrancar desde el Cd (generalmente las computadoras basadas en Pentium. k5 o superiores y con placas base con el chip HX, VX. TX y superiores aunque depende del fabricante del BIOS) cuando arranca la computadora tiene que poner un mensaje como "Hit del to enter setup" o "Press F1 to enter setup" según la computadora tendrás que pulsar una u otra tecla para entrar en el BIOS, ten cuidado con modificar algo que no se indique aquí, veras un menú, entra

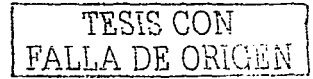

en la opción que pone "BIOS features setup", y dentro de este menú fíjate en la opción "boot sequence" y pulsa las teclas av/pag, re/pag hasta que esté primero el CD-Rom y sal guardando los cambios introduce el Cd y espera a que cargue. pondrá boot pulsa enter y ya estás en el programa de instalación.

lb- Si no tienes esa opción deberás crear un diskette de arranque con unos archivos del Cd de la distribución que se encontrarán seguramente en la carpeta img o images con el nombre boot.img y usar el programa rawrite (deberás copiarlos al directorio Windows o dos según tu sistema operativo). Si no tienes el programa rawrite descargalo ahora Rawrite.zip 9 .24 kb a 33600 menos de un minuto. Deberás poner solo lo siguiente:

#### C:\>rawrite

Enter disk image source file name: Boot.img

Enter target diskette drive: a:

Please insert a formatted disk into drive A: and press -Enter-:

2- Desde dos o Windows deberás utilizar el programa fips si quieres conservar los archivos de tu partición dos o Windows ATENCIÓN antes de utilizarlo defragmenta tu disco duro para no dejar archivos truncados al particionar: Si no lo encuentras descárgalo. ahora: fips.zip (31.7Kb) a 33.600 1 ó 2 min.

Nota: Este servidor está ubicado en España. se recomienda que se busque un servidor del país para agilizar la descarga.

Lo primero será copiar este archivo del Cd a las carpetas dos o Windows según tu sistema operativo y poniendo  $c:\$ fips lo ejecutarás luego te preguntara:

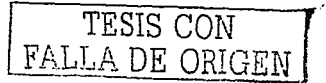

¿Qué part"ición? (Sólo si t"ienes más de 1) y de cuánt"o quieres que seo la nueva partición.

3- La primera pregunta será el idioma a usar en adelante: Y que luego tendrás cuando trabajes en Linux.

4- Te aparecerá una pantalla preguntando si tienes un monitor en color: La respuesta que deberás poner será. Dependiendo claro las características de tu monitor.

5- Lo siguiente será preguntarte por tu teclado que configuración tendrá si es en español (es) y si no la configuración que necesite tu ordenador:

Us: Estados unidos Uk: Reino unido. Es: Español.

6- Luego te preguntará sobre desde dónde vas a instalar Linux, desde CD-Rom que es lo más usual o directamente desde la red:

Local CDROM: Desde un CDROM. NFS image: Desde una red NT. Hard drive: Desde otra partición de tu disco duro. FTP: Desde un servidor FTP de Internet

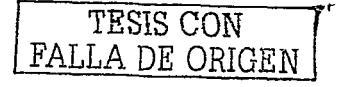

7- La siguiente pantalla te preguntara si vas a instalar Red Hat por primera vez o vas a actualizar una instalación previa:

Tntall: Instalar.

----~--·-- ---

Upgrade: Actualizar una instalación previa de RedHat solo si es la 2.0 o superior la instalación a actualizar.

8- La siguiente pregunta será si tienes o no dispositivos SCSI:

Responde según el hardware que tengas, generalmente los ordenadores normales no suelen llevar dispositivos SCSI salvo raras excepciones.

9- Tendrás que decidir si vas a utilizar disk druid o fdisk para configurar las particiones, yo recomiendo disk druid, ya que es en modo gráfico:

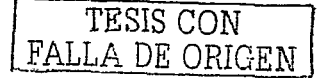

- Utilización de disk druid:

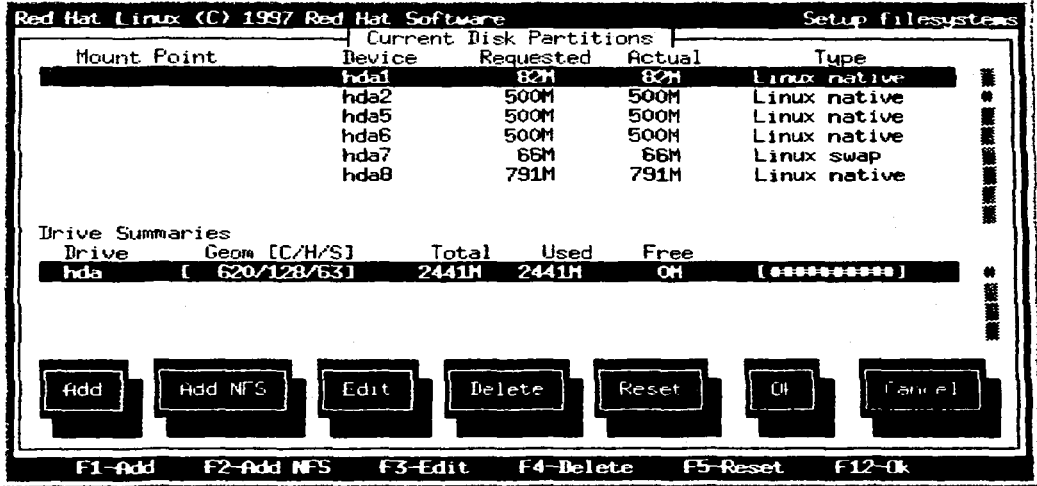

A continuación se describen las opciones más importantes:

Add: Para crear una nueva partición:

Si vas a crear la partición principal de Linux (Linux native) selecciona Linux native en el menú de la derecha (se cambia con tab.), la opción grobable significa que si se eliminan otras particiones esta crecerá ocupando el espacio libre, en opción mount point deberás poner lo siguiente "/" que indica que es la partición donde van a estar los archivos principales de Linux e indicar su tamaño en Mb sin exceder el tamaño máximo libre del disco duro.

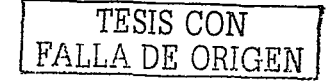

También deberás crear la partición swap o memoria virtual, con solo seleccionar en el menú de la derecha Linux Swap y dar el tamaño que se desee sin exceder los 128 Mb ni la capacidad libre del disco duro.

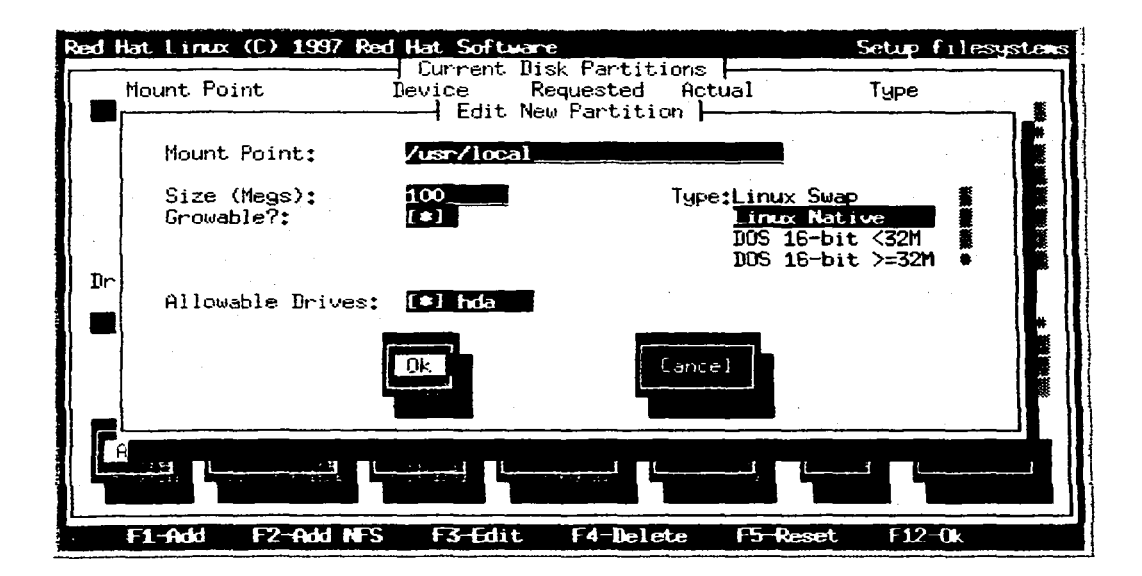

Edit: Para cambiar algo en una partición ya hecha.

Delete: Para eliminar la partición seleccionada.

Reset: Para eliminar lo ya hecho.

Ok: Para continuar con la instalación.

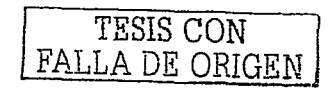

**ESTA TESIS NO SALLE** DE LA BIBLIOTECA

79

Cancel: Para salir de disk druid y volver atrás.

- Fdisk: Este programa es mucho más potente que el fdisk de msdos aunque tiene el inconveniente de que se ejecuta en modo texto, usando las teclas que se dan a continuación:

a toggle a botable flag: Poner o quitar la marca de arranque de una partición.

d delete partition: Eliminar una partición.

1 list know part. types: Mostrar los tipos de particiones reconocidas.

m print this menu: Mostrar la ayuda.

n add a new partition: Crear una nueva partición.

p print the partition table: Mostrar la tabla de particiones.

q qui"t w/ou"t saving changes: Salir sin salvar los cambios.

t change a partition's sysid: Cambiar el tipo de partición.

u change display/entry units: Cambiar unidades entre bloques y sectores.

v verify the partition table: Comprobar la tabla de particiones.

w write table and exit: Salir y salvar.

 $\times$  extra funcionality: Opciones extra (no te lo recomiendo a no ser que seas un experto).

11- La siguiente pregunta será si quieres formatear las particiones hechas: si quieres que busque errores durante el formateo o no (la opción de abajo), si estas seguro de que tu disco duro está en perfecto estado no la maques y conseguirás aligerar el proceso de forma"teo de la par"tición principal y de Swap.

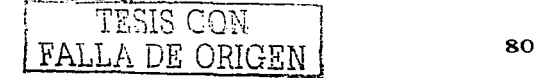

12- Lo siguiente será seleccionar los paguetes que quieras instalar: Aguí se decide según los qustos personales, aunque se recomienda seleccionar x Windows system (el entorno gráfico) y extra documentación (toda la documentación que puedas obtener es poca)

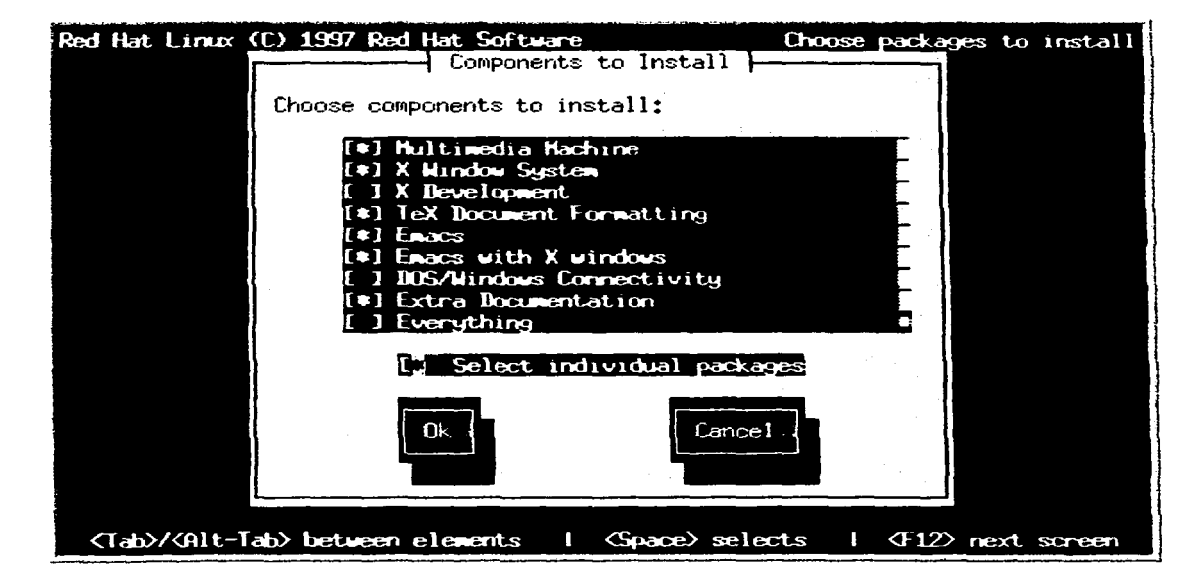

Si marcas la casilla "Select individual packages" podrás seleccionar individualmente los componentes que se instalarán. Las casillas se seleccionan y deselecciona con la barra espaciadora.

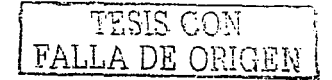

\*Nota Everithing significa todo.

Si después de seleccionar individualmente te sale el siguiente mensaje:

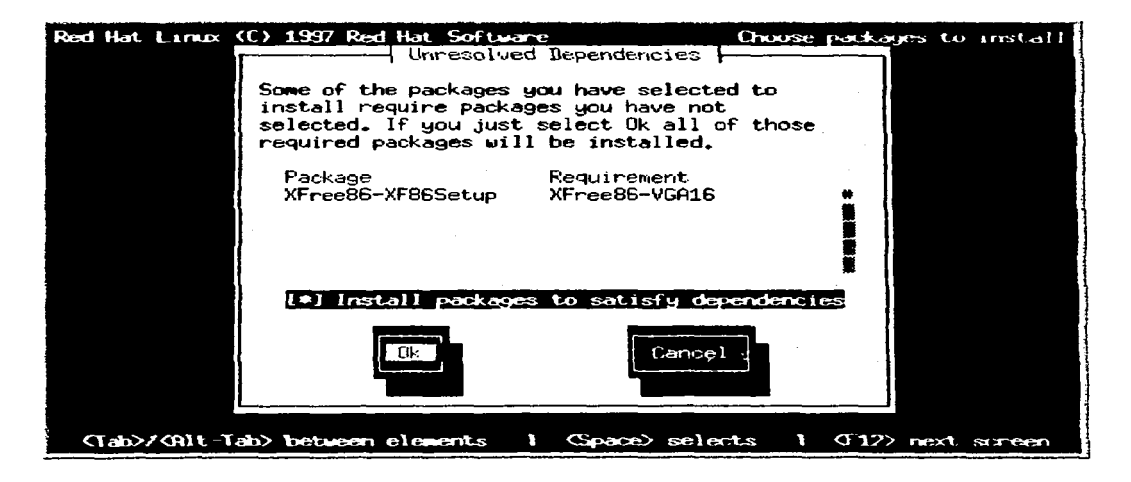

No hay que asustarnos si nos sale este mensaje, simplemente te dice que lo que as instalado necesita unos cuantos archivos mas para poder funcionar de forma adecuada simplemente dale a OK y ya está.

13- Configuración del reloj EU/Madrid o Europe/Madrid y si a hardware clock set to GMT: ésta es según el lugar donde se viva o sea el país.

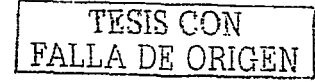

82

14- La configuración del ratón: Si lo tienes te dirá que lo a detectado y deberás marcar de que tipo es generalmente compatible con Microsoft y te recomiendo que marques la casilla "Emulate tree buttons"ya que así podrás utilizar el botón del centro de tu ratón.

15- Si has instalado las X-Windows o KDE (entornos gráficos de trabajo para Linux) ahora comenzará la configuración de las X-Windows;

-Comenzará con la instalación del driver para tu tarjeta gráfica elige la que tengas y el refresco de tu monitor un monitor "normal" de 1024 x 768 suele soportar un refresco de 60 Hz y 50-90.

Después de hacer esto realizará unas pruebas para determinar la resolución y la profundidad del color, después de determinar la que sea por defecto te recomiendo que la escojas tú (sólo una) algo recomendable sería 800  $\times$  600 en 16bits.

nota: sólo si lo soporta tu tar jeta gráfica y tu monitor.

16- Después de instalar todo lo que hayas elegido te preguntará si quieres configurar una Lan (red de área local de Internet) responde si tienes o no una red de computadoras.

17- Después te preguntar sobre tu impresora:

Local: Una impresora conectada al puerto paralelo de tu computadora (el LPT1 en dos, LPl en Linux).

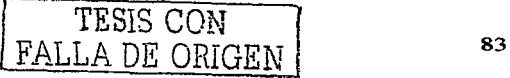

Remote lpd: Una impresora conectada al puerto paralelo de otra computadora de una red de área local.

Lan manager: A través de un gestor de red. sin estar conectado a otro ordenador de la red.

Después saldrá un menú para que elijas lo que tienes. elige lo que tengas, si no esta en la listo tendrás que buscar el driver en Internet.

Ahora te pedirá que le indiques un directorio para la cola de impresión (recomiendo que dejes la que esta por default).

Lo siguiente será decirle la resolución máxima de la impresora seleccionada, deja lo que este por default ya que será lo predeterminado para "tu impresora o pon otra coso si estas seguro de que lo que te ofrece es erróneo.

Ahora te preguntará dónde esta la ubicación de la impresora que generalmente lo pone por default en el puerto detectado Generalmente Lpt1 (Lp1 para Linux): Lo siguiente que se mostrará por pantalla será un resumen de la configuración de la impresora.

18- Password de root: Ahora deberás escribir el password de root (el root es el usuario principal el que mantiene la computadora y el que da y deniega los permisos), no hay que olvidar que en Linux y otros sistemas multiusuario es primordial, por lo cual la instalación te obligará a que el password sea de al menos 8 caracteres, ten cuidado de no equivocarte por que lo que escribas no se reflejara en pantalla, acuérdate de este password ya que será lo primero que te pida Linux al arrancar por primera vez.

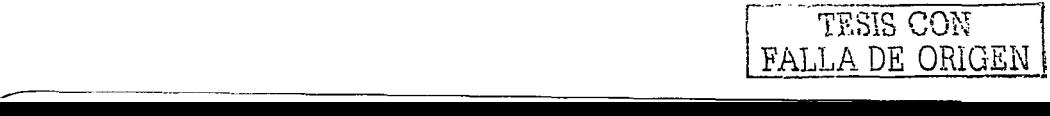

84

19- Opciones de contraseña: Aquí aparecen 3 opciones

o Activar la autentificación NICS, déjalo desactivado.

o Usar shadows passwords, activalo.

<sup>o</sup>Habili"tar confirmación de con"traseñas MD5. actívalo.

20- Crear una nueva cuenta de usuario para el sistema, si quieres puedes hacer aquí otra cuenta de acceso al sistema, se recomienda se haga posteriormente, presiona sobre saltar.

21- Ahora configurar te preguntara si ves un mensaje, después te preguntará si quieres que las X-Windows se ejecuten automáticamente cada vez que inicies el sistema.

22- Ahora deberás elegir la forma de arrancar Linux; mediante un diskette de arranque. ins"talando LILO (Es el ges"tor de arranque mas conocido para Linux y el más cómodo):

-Creación del diskette de arranque: Simplemente dile que sí e inserta un diskette.

-Instalación de LILO: Deberás decidir si quieres que se instale en el Master boot record del disco duro o en el primer sector de la partición de Linux (si eliges la segunda opción deberás asegurarte de que la partición activa es la de Linux).

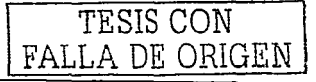

85

La opción siguiente te preguntará si quieres usar el modo lineal (necesario para algunos discos duros SCSI) y si tu disco duro necesita incluir algo para que lo cargue  $L$ inux cuando arranque para funcionar adecuadamente.

La siguiente opción es la de configurar LILO con Edit puedes cambiar el nombre de las particiones para que lo pongas a tu gusto a la hora de arrancar, por ejemplo para la partición de Windows pin win y para Linux o Lin, esto lo debes poner como tú te sientas más cómodo

NOTA: Si al arrancar no te acuerdas de los nombres de las particiones presionando el tabulador te mostrará los nombres que le diste a las particiones.

23- Si seleccionaste las comunicaciones y las instalaste, ahora al arrancar intentará detectar un modem así que enciende el modem si es externo, y si es interno y no lo detecta, lo siento pero no es compatible, aunque intenta configurarlo manualmente y buscar información en Internet, pero si es un Winmodem poco se puede hacer.

Si quieres agregar una conexión de acceso a redes configúralo presionando añadir. y es bastante sencillo, ya que es poner los datos de tu servidor. No de teléfono de tu nodo, en direcciones las DNS, primaria y secundaria. nombre del servidor arriba, y desactiva la opción que aparece marcada abajo y presiona abandonar, si no te quieres conectar OK.

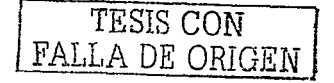

24- A continuación configurará tu tarjeta de sonido, si es pnp sólo tienes que aceptar los mensajes yo que no te do opción ha hacer nodo, si no es pnp y te sale una ventano donde seleccionar los recursos que ocupa pon la IRQ, DMA y simplemente escucha los ejemplos a ver si lo oyes.

Y esto es todo lo que se tiene que realizar para poder instalar Linux en nuestra máquina, la verdad es fácil el proceso de instalación si es que tenemos experiencia con instalaciones de otros sistema operativos así como Windows, por lo cual al terminar la instalación de Linux no nos queda más que disfrutar de los beneficios que este nos ofrece.

Nota: las imágenes y secuencia de instalación de "Red Hat Linux" se tomó de la versión 6.0, por lo cual deberemos de actualizarnos en la información de nuevas versiones, pero ésta puede ser la base y podemos decir que es lo mismo en todas sus versiones.

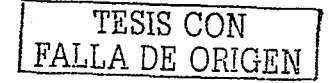

1 1

la de la final de la final de la final de la final de la final de la final de la final de la final de la final<br>La final de la final de la final de la final de la final de la final de la final de la final de la final de la

 $\mathbf{I}$ 

# **CAPITULO IV**

# , **INST ALACION Y**  , **CONFIGURACION DE LAS APLICACIONES**

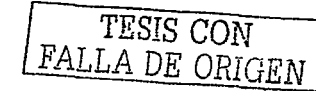

# **4 \_ 1 ¿cómo ins'talar Apache. PHP y MySQL en Linux?**

Las instrucciones que se muestran a continuación eliminarán toda instalación de apache que se Tenga en un servidor Linux. Si queremos conservar las páginas Web, los log, y la configuración del acTual apache, debemos hacer una copia de seguridad de los directorios correspondientes, los cuales son, normalmente:

/home/hTTpd /var/log/hTTpd /etc/httpd

El scripT que se muesTra en la parTe de insTalación copiará Toda la información del Apache y del MySQL a un directorio temporal: /tmp

Para que las instrucciones que se muestran a continuación surtan efecto, debemos tener en el directorio /home/install de tu host Linux los siguientes ficheros:

Apache-1.3.12.Tar.gz

Php-4.0.4.Tar .gz

Mysql-3.22.32.Tar.gz

Openssl-0.9.5a.Tar.gz

apache\_1.3.12+ssl\_1.40.Tar.gz

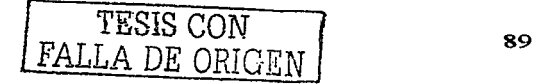

Si tenemos instalado waet en nuestra máguina Linux, no es necesario que consiga manualmente estos ficheros, porque el script lo hará automáticamente, si no, se pueden consequir en estos enlaces:

apache-1.3.12.tar.gz

http://www.apache.org/dist/apache\_1.3.12.tar.gz

php-4.0.4.tar.gz

http://es.php.net/distributions/php-4.0.4.tar.gz

mysql-3.22.32

http://www.mysql.com/Downloads/MySQL-3.22/mysql-3.22.32.tar.qz

openssl-0.9.5a.tar.gz

http://www.openssl.org/source/openssl-0.9.5a.tar.gz

apache\_1.3.12+ssl\_1.40.tar.gz ftp://ftp.funet.fi/pub/crypt/mirrors/ftp.ox.ac.uk/SSL/Apache-SSL/apache\_1.3.12+ssl\_1.40.tar.gz

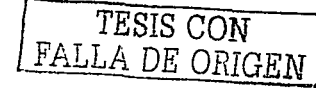

Los ficheros originales y los lugares oficiales de descarga son:

 $apache-1.3.12.$ tar.gz

http://www.apache.org/httpd.html

 $php-4.0.4.$   $tar.qz$ 

http://www.php.net/

 $mysal-3.22.32.$ tar.gz

http://www.mysql.com/download.html

openssl-0.9.5a.tar.gz

http://www.openssl.org/source/

apache\_1.3.12+ssl\_1.40.tar.gz

http://www.apache-ssl.org/#Download

Para que la instalación se efectúe correctamente, se debe tener acceso como root a la máquina Linux.

Ahora debemos seguir los pasos que se muestran a continuación para la compilación del Apache con todas las opciones anteriormente indicadas:

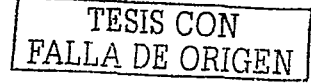

# **NOTAS:**

1.- Los errores tipo "File exists", o "No such file or directory" podemos considerarlos como normales a lo largo de esta instalación.

2.- An'tes de seguir, asegurémonos de no 'tener da'tos impor'tan'tes en los siguien'tes directorios:

/home/h't-tpd,

- /usr/local/apache,
- /usr/local/mysql,

/etc/httpd,

/usr / src/ apache,

/usr/src/mysql,

/usr/src/php

3.- Esta instalación compilara Apache, PHP y SSL de forma integrada, no como módulos.

# J:NST **ALACJ:ÓN:**

La ins'talación de Apache en Linux como Servidor Seguro+ PHP4 + MySQL comprende las siguientes fases:

- Descarga de los ficheros necesarios
- Se detienen los posibles demonios que estén funcionando
- Se crean algunos directorios necesarios

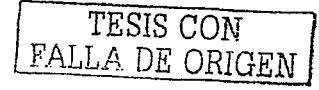

- En caso de que Tuviera inst-alado Apache o MySQL o PHP se hacen copias de seguridad de las configuración, logs y datos
- $\bullet$  Se borran los programas antiguos instalados
- Se borran códigos fuente antiguos
- Se descomprimen códigos fuente en /usr/src
- Se aplica parche SSL al Apache
- Se crean enlaces sencillos (libres de versión) al código fuente
- Se compila SSL
- Se preparan fuentes para la compilación de Apache
- Se compila MySql
- Se crean enlaces a los programas más usados ...
- Se compila PHP4 como módulo de Apache
- Se compila PHP4 como CGI
- Se compila Apache
- $\bullet$  Se genera un certificado propio
- $\bullet$  Se instala Apache
- En caso de que hayamos hecho copias de seguridad :
- Se prueba arrancar el servidor.
- Se verifica que estén corriendo Apache, MySQL y PHP

Esta instalación puede realizarse fácilmente copiando el siguiente scripr, el cual está descrito para entender como se realiza la instalación.

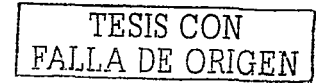

#### #Descarga de los ficheros necesarios

mkdir /home/install

mkdir /home/install/servicios

mkdir /home/install/servicios/apachessl

cd /home/install/servicios/apachessl

wget-c-t100-T60 http://www.apache.org/dist/apache\_1.3.12.tar.gz

 $-1100$ -T60 http://www.mysal.com/Downloads/MySQL-3.22/mysalwaet  $-c$ 

 $3.22.32.$ tar.gz

waet-c-t100-T60 http://www.openssl.org/source/openssl-0.9.5a.tar.az

wget -c-t100-T60 ftp://ftp.funet.fi/pub/crypt/mirrors/ftp.ox.ac.uk/

SSL/Apache-SSL/apache\_1.3.12+ssl\_1.40.tar.qz

mkdir /home/install/programacion

mkdir /home/install/programacion/php

cd /home/install/programacion/php

wget -c -t100 -T60 "http://www.php.net/do\_download.php?download\_file=

php-4.0.4.tar.gz&source\_site=www.php.net"

#### #Se detienen los posibles demonios que estén funcionando

/etc/rc.d/init.d/httpd stop

/etc/rc.d/init.d/httpsd stop

/usr/local/apache/bin/apachectl stop

/usr/local/apache/bin/httpdctl stop

/usr/local/apache/bin/httpsdctl stop

/etc/rc.d/init.d/mysql stop

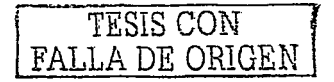

/usr/local/mysql/bin/mysqladmin shu'tdown

#Se crean algunos directorios necesarios mkdir /etc/httpd mkdir /home/h't'tpd mkdir /home/h't'tpd/www.midominio.com mkdir /home/httpd/www.midominio.com/html mkdir /home/h't'tpd/www.midominio.com/cgi-bin mkdir /var/log/h't'tpd mkdir /var/log/h't'tpd/www.midominio.com

#En caso de que tuviera instalado Apache o MySQL o PHP se hacen copias de seguridad de las configuraciones, logs y datos

- rm -Rf /'tmp/apache.backup
- mkdir /tmp/apache.backup
- cp -Rdp /home/h't'tpd /'tmp/apache.backup/h'tdocs
- cp -Rdp /etc/httpd /tmp/apache.backup/etc
- cp -Rdp /var/log/h't'tpd /'tmp/apache.backup/log
- rm -Rf /'tmp/mysql.backup
- mkdir /'tmp/mysql.backup
- cp -Rd /usr/local/mysql/var/mysql /tmp/mysql.backup/data

# #Se borran los programas antiguos instalados

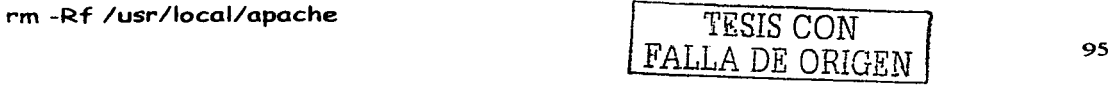

rm-Rf /usr/local/ssl rm /usr/sbin/ssleay rm -Rf /usr/local/mysql rm /usr/local/lib/php3.ini rm /usr/local/lib/php.ini rm -Rf /usr/local/php\*

# #Se borran códigos fuente antiguos

rm /usr/src/apache

rm -Rf /usr/src/apache\*

rm /usr/src/ssl

rm -Rf /usr/src/openssl\*

rm -Rf /usr/src/ssleay\*

rm -Rf /usr/src/SSLeay\*

rm /usr/src/php

rm -Rf /usr/src/php\*

rm /usr/src/mod\_ssl

rm -Rf /usr/src/mod\_ssl\*

rm /usr/src/mysql

rm -Rf /usr/src/mysql\*

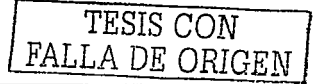

# #Se descomprimen códigos fuente en /usr/src

cd /usr/src/

tar -zxvf /home/install/servicios/apachessl/apache-1.3.12.tar.gz

tar -zxvf /home/install/servicios/apachessl/openssl-0.9.5a.tar.gz

# #Se aplica parche SSL al Apache

cd /usr/src/apache\_l.3.12

tar \zxvf

/home/install/servicios/apachessl/apache\_1.3.12+ssl\_1.40.tar.gz

/FixPatch

# iManualmente! Contestar 'y' para que aplique el patch

# #Se descomprimen más códigos fuente en /usr/src

cd /usr/src/

tar -zxvf /home/install/servicios/apachessl/mysql-3.22.32.tar.gz

tar -zxvf /home/install/programacion/php/php-4.0.4.tar.gz

# #Se crean enlaces sencillos (libres de version) al código fuente

- In -s /usr/src/apache\_l.3.12 /usr/src/apoche
- In -s /usr/src/openssl-0.9.5a /usr/src/ssl
- In -s /usr/src/mysql-3.22.32 /usr/src/mysql
- In -s /usr/src/php-4.0.4 /usr/src/php

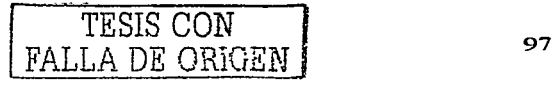

# **#Se compila SSL**

SSL\_BASE=/usr/src/ssl

cd /usr/src/ssl

In -s /usr/bin/perl /usr/local/bin/perl

./config

make

make test

make install

# **#Se preparan fuen"tes para la compilación de Apache**

cd /usr/src/apache

./configure --prefix=/usr/local/apache

# **#Se compila MySql**

------------------

cd /usr/src/mysql

./configure --without-debug --prefix=/usr/local/mysql

make

make install

cp /usr/src/mysql/support-files/mysql.server /etc/rc.d/init.d/mysql

/usr/src/mysql/scripts/mysql\_install\_db

chmod 755 /etc/rc.d/init.d/mysql

/usr/local/mysql/bin/safe\_mysqld &

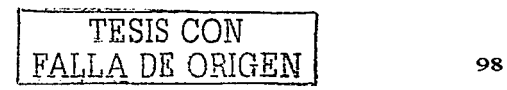

# #Es normal que esta última orden no nos devuelva la línea de comando hasta que pulsemos ENTER

/usr/local/mysql/bin/mysqladmin -u root password 'miclave'

#Sustituya mi clave por la clave que desee

#Se crean enlaces a los programas más usados ... In -s /usr/local/mysql/bin/mysql /usr/bin/mysql In -s /usr/local/mysql/bin/mysqladmin /usr/bin/mysqladmin In -s /usr/local/mysql/bin/mysqldump /usr/bin/mysqldump

# #Se compila PHP4 como módulo de Apoche

cd /usr/src/php

./configure --wi'th-mysql=/usr/local/mysql \

--wi'th-apache=/usr/src/apache --enable-'track-vars

make

make install

cp /usr/src/php/php.ini-dist /usr/local/lib/php.ini

# #Se compila PHP4 como CGX

cd /usr/src/php

make clean

./configure --wi'th-mysql=/usr/local/mysql --enable-'track-vars

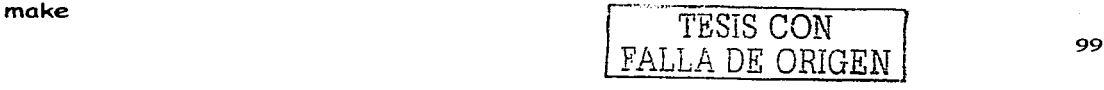

# make install

#### #Se compila Apache

cd /usr/src/apache ./configure --prefix=/usr/local/apache/ $\lambda$ --activate-module=src/modules/php4/libphp4.a \ --activate-module=src/modules/standard/mod\_speling.o \ --activate-module=src/modules/standard/mod\_info.o make

#### #Se genera un certificado propio

In -s /usr/local/ssl/bin/openssl /usr/sbin/ssleay cd /etc/httpd ssleay reg -new > new.cert.csr

#Responder interactivamente a las preguntas (incluyendo la clave secreta) ...

# #introduzca una clave 2 veces y luego los datos del Certificado

ssleay rsa -in privkey.pem -out new.cert.key

ssleay x509 -in new.cert.csr -out new.cert.cert -req

-signkey new.cert.key -days 365

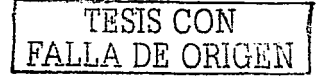

# #Se instala Apache

cd /usr/src/apache make ins'tall

#En caso de que hayamos hecho copias de seguridad:

mkdir /home/h't'tpd

cp -Rdp /'tmp/apache.backup/h'tdocs /home/h't'tpd

# # Se crean enlaces

mv -f /usr/local/apache/logs/\* /var/log/h't'tpd rm -Rf /usr/local/apache/logs In -s /var/log/h't'tpd /usr/local/apache/logs

# # Se crean enlaces

mv -f /usr/local/apache/conf/\* /etc/httpd rm -Rf /usr/local/apache/conf In -s /etc/httpd /usr/local/apache/conf In -s /etc/httpd/httpsd.conf /etc/httpd/httpd.conf In -s /etc/httpd/httpd.conf /etc/httpd/httpsd.conf

# # Se crean enlaces

mv -f /usr/local/apache/h'tdocs/\*

/home/h't'tpd/www.midominio.com/h'tml

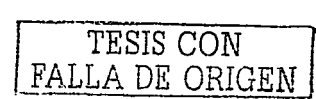
rm -Rf /usr/local/apache/htdocs

In -s /home/h"t"tpd/www.midominio.com/h"tml /usr/local/apache/h"tdocs

### # Se crean enlaces

mv -f /usr/local/apache/cgi-bin/\* /home/httpd/www.midominio.com/cqi-bin rm -Rf /usr/local/apache/cgi-bin In -s /home/httpd/www.midominio.com/cgi-bin /usr/local/apache/cgi-bin

## # Se crean enlaces

In -s /usr/local/apache/bin/httpsdctl /etc/rc.d/init.d/httpd

In -s /var/log/httpd/httpd.pid /var/run/httpd.pid

In -s /vor/log/h-t"tpd/h"ttpd.pid /var/log/h"t"tpd/h"t"tpsd.pid

# En caso de que hayamos hecho copias de seguridad se copian los ficheros de log del backup a /var/log/httpd

cp -Rdp / tmp/apache.backup/log / var/log/httpd

# Se copian los ficheros de configuración viejos

cp -Rdp / tmp/apache.backup/etc /etc/httpd

# Se edita el fichero de configuración de Apache:

vi /etc/httpd/httpsd.conf

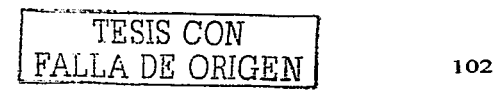

#### 士 ejemplo fichero configuración **Tomomos** el. de de como http://jips.kipelhouse.com/linux/apache/ssl/httpsd.html

# Se prueba arrancar el servidor con el siguiente comando:

/usr/local/apache/bin/httpsdctl start

# Se verifica que está corriendo Apache  $psax$  | grep http

# Se verifica que está corriendo MySQL  $psax |$  grep sql

# Se verifica que está activo el SSL  $psax |$  grep gcache

## # Se verificamos que funcione Apache

lynx http://www.midominio.com/

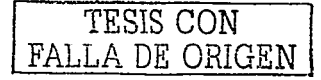

Esta forma es como vamos a poder instalar las aplicaciones que se indicaron en el servidor de Linux, y como podemos ver es un código o conjunto de instrucciones que son fáciles de ejecutar para nosotros como usuarios y así disfrutar de los beneficios que ellas nos proveen.

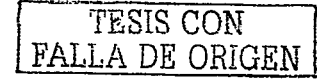

# **CONCLUSION**

Desde la creación de los sistemas operativos gratuitos Linux se ha constituido como uno de los grandes sistemas operativos más funcionales de esta era del constante movimiento tecnológico.

El cual trabaja de una manera eficiente a pesar de que esta es constante evolución ya que día a día se encuentran nuevas actualizaciones tanto para el mismo como para sus aplicaciones.

Apache, PHP y My SQL son claros ejemplos de software gratuito y libre que corren bajo Linux y que son de gran utilidad en aplicaciones de todo tipo ya sean empresariales o de pequeños negocios y que se han difundido por "todo el país y el mundo.

y hemos comprobado físicamente que el servidor aquí propuesto es de gran ayuda para lograr nuestro objetivo ya que trabaja con gran precisión cumpliendo todas las expectativas creadas durante su elaboración, por lo cual se recomienda ampliamente que la elaboración del mismo para llevar acabo aplicaciones tanto empresariales como de pequeños negocios los cuales necesiten de algo similar para su funcionamiento.

Por lo cual podemos afirmar que el software libre es una gran opción para toda la gente ya que esta en constante cambio y hay foros en los cuales nos podemos ayudar para implementar cosas nuevas en nuestras aplicaciones.

ltesis con different loss results to the process of the set of the set of the set of the set of the set of the<br>International set of the set of the set of the set of the set of the set of the set of the set of the set of t

Con esto podemos observar que la necesidad de contar con la información rápida se ha convertido en parte esencial de la vida productiva de las empresas por lo cual se demuestra que las aplicaciones gratuitas que se mencionan son de gran utilidad y tienen una gama de soporte y se puede utilizar en todos los niveles empresariales como en los pequeños negocios.

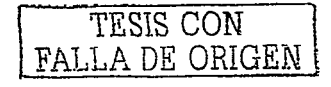

# **BIBLIOGRAFÍA**

LOPEZ Camacho Vicente, Guia de instalación y administración, ed. McGraw-Hill, 684 pp.

MASLAKOWSKI Mark, Aprendiendo My SQL en 21 días, ed. Prentice Hall, 534 pp.

Otras Fuentes:

http://spisa.act.uji.es/spi/docs/www\_doc/mod\_ssl/

http://www.phpnukeespanol.org/modules.php?name=Sections&op=listarticles&secid=7

http://auark.fe.up.pt/ApachES/estado.html

http://www.htmlweb.net/linux/manual/linux\_1.html

http://espanol.dir.yahoo.com/internet y computadoras/software/internet/se rvidores/Apache

http://www.datacraft.com.ar/promociones.html

http://www.monografias.com/cgibin/search.cai?query=linux&mh=25&bool=and&substring=1

http://www24.brinkster.com/ericsan/tesis/cap4.asp

http://www.indians.org/welker/apache.htm

http://www.gnu.unam.mx/home.es.html

http://www.tldp.org/FAQ/Linux-FAQ/intro.html

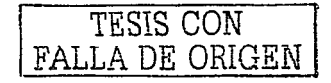

しいつ

http://phpnuke.org.ve/autohtml.php?op=modload&name=index.html&file=index http://phpnuke.org.ve/apache.php?op=modload&name=index.htm&file=index http://pinsa.escomposlinux.org/sromero/articulos/lnxinet/lnxinet12.html http://www.apacheweek.com/features/ap2#bh http://www.linuxsantafe.com/sections.php?op=viewarticle&artid=11 http://es.tldp.org/FAQ/FAQ\_Linux/Html/FAQ\_Linux.html http://ixil.ugm.mx/investiga/web/ApacheSSL-PHP-SQL.html

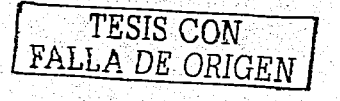

2014年1月10日